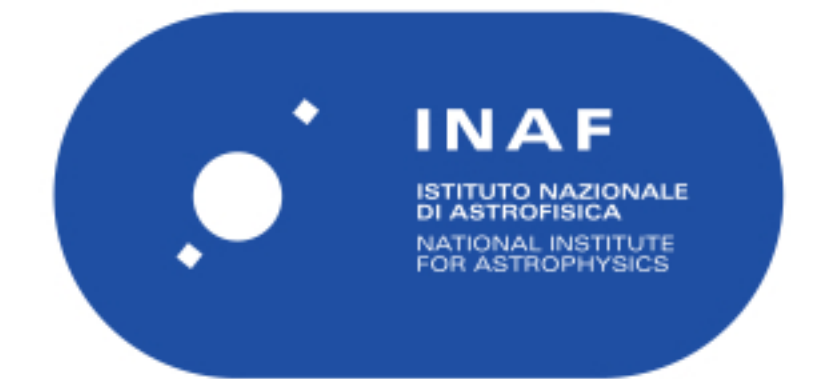

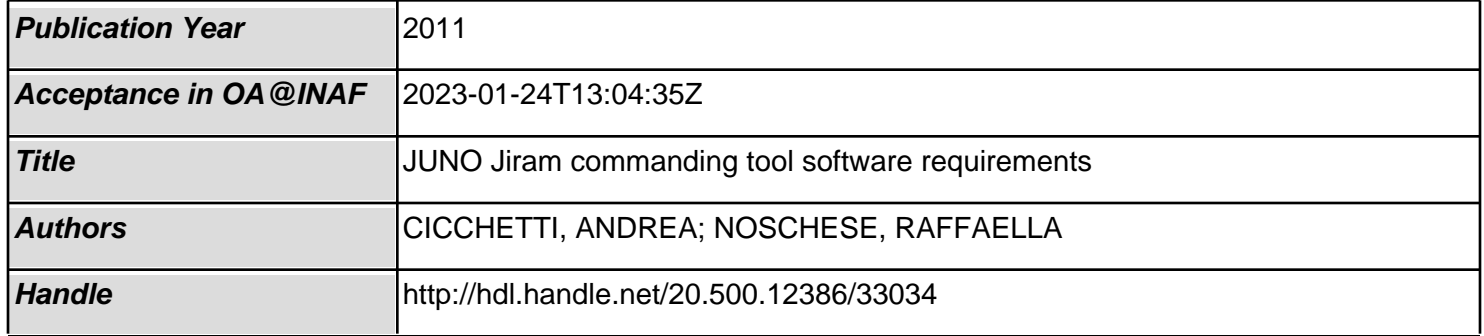

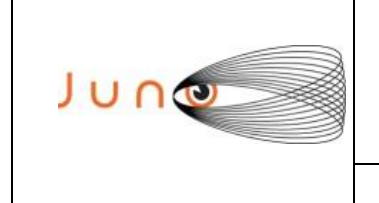

**Data 07/12/2011 Issue 1 Revision 0 Page 1 of 34**

### **JUNO/JIRAM**

# **JUNO**

# *JIRAM Commanding Tool SW Requirements*

OLD CATALOGUE: JIR-IFSI-UR-003-2011/ INAF/IAPS-2014-05 / ISSUE 1 / REVISION 0

**PREPARED by** : A. Cicchetti, R. Noschese

**CHECKED by** : Claudio Pasqui

**APPROVED by** : A. Adriani

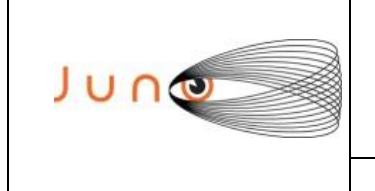

# TABLE OF CONTENTS

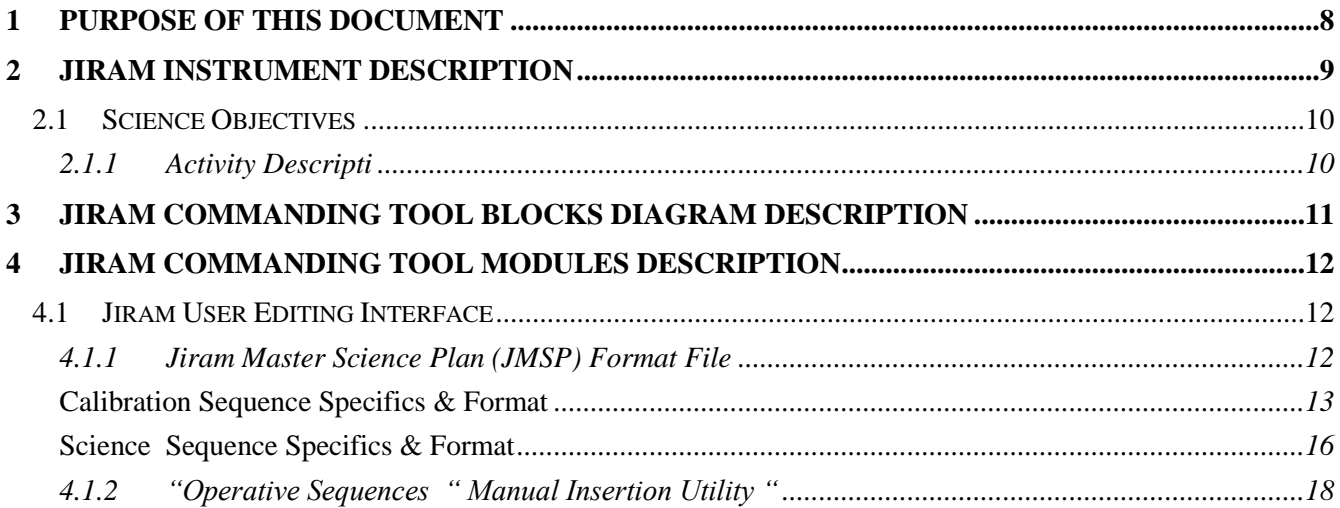

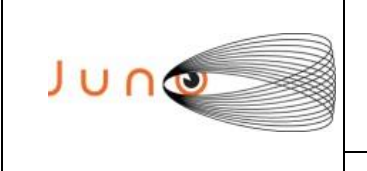

**Data 07/12/2011 Issue 1 Revision 0 Page 3 of 34**

### **JUNO/JIRAM**

# **ACRONYM & ABBREVIATION LIST**

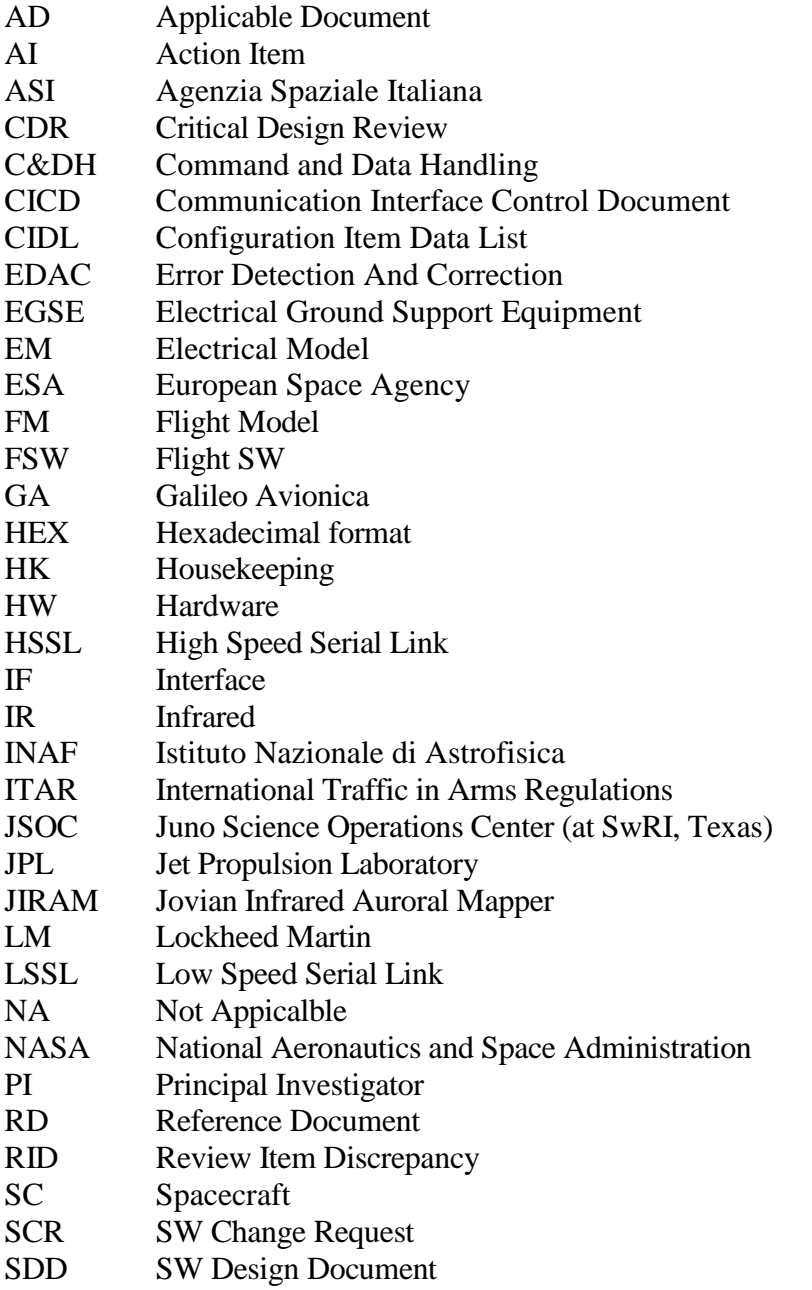

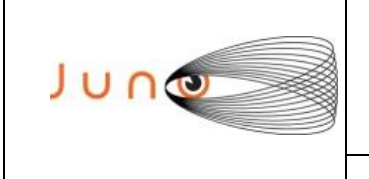

**Data 07/12/2011 Issue 1 Revision 0 Page 4 of 34**

- SP Settable Parameter<br>SRR SW Requirements I
- SW Requirements Review
- SRD SW Requirements Document
- STR String format<br>SUM SW User Man
- SW User Manual
- SW Software
- TBD To Be Defined
- TBC To Be Confirmed<br>TBW To Be Written
- To Be Written
- TC Tele-command<br>TM Telemetry
- TM Telemetry<br>UDEC Unsigned L
- Unsigned Decimal format

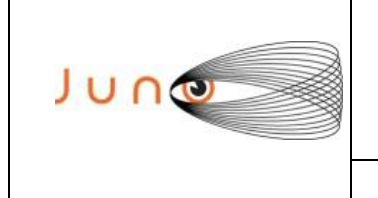

**Data 07/12/2011 Issue 1 Revision 0 Page 5 of 34**

# **JUNO/JIRAM**

# **DISTRIBUTION LIST**

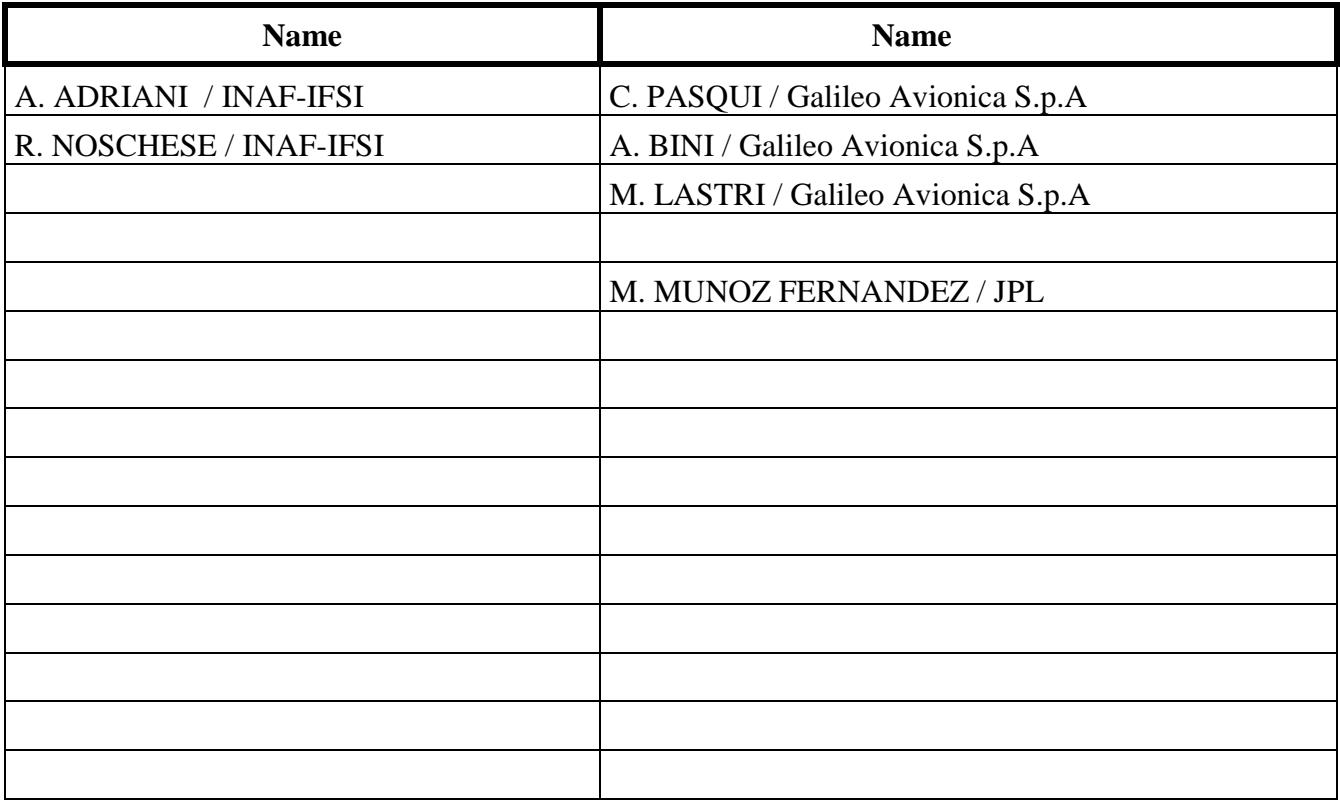

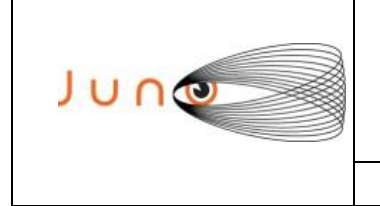

**Data 07/12/2011 Issue 1 Revision 0 Page 6 of 34**

**JUNO/JIRAM**

# **DOCUMENT CHANGE LOG**

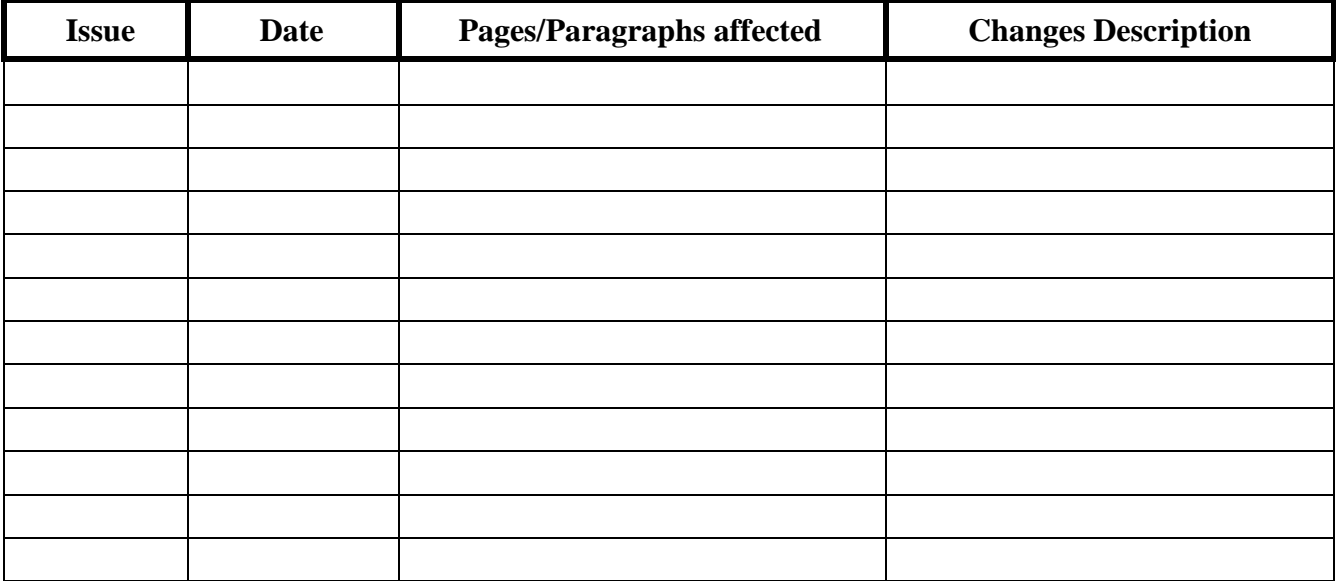

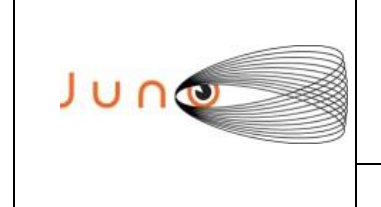

**Data 07/12/2011 Issue 1 Revision 0 Page 7 of 34**

### **JUNO/JIRAM**

### **APPLICABLE DOCUMENTS**

The following documents at the latest issue in effect shall apply. These documents are herein referred as [AD-XX].

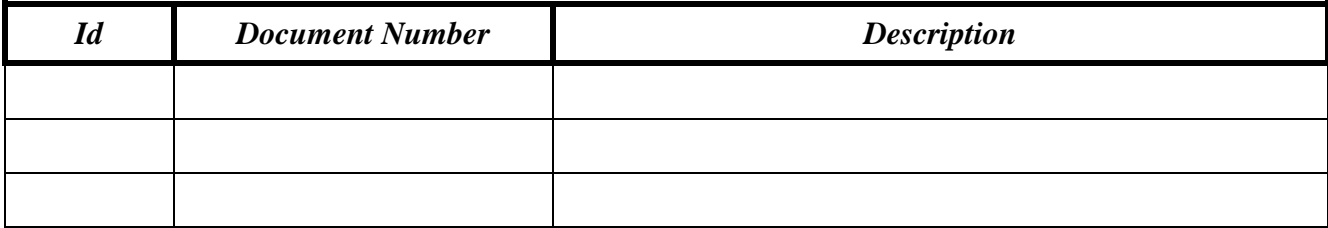

# **REFERANCE DOCUMENTS**

The following documents shall be used as reference background and support information. These documents are herein referred as [RD-XX].

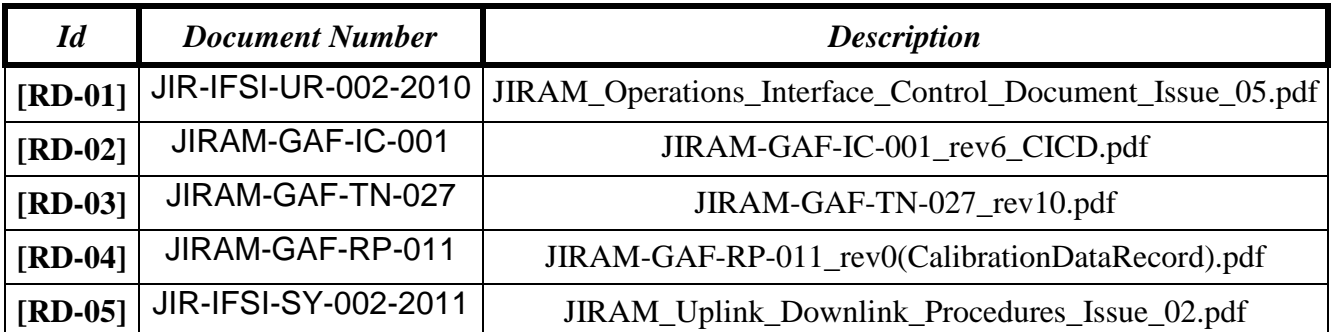

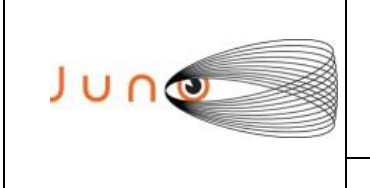

**Data 07/12/2011 Issue 1 Revision 0 Page 8 of 34**

### **JUNO/JIRAM**

# **1 PURPOSE OF THIS DOCUMENT**

This document provides the basic requirements for the design and development of the JIRAM Ground Segment Commanding Tool. Additional requirements may be found in annexes (mainly details on the algorithms) and in the applicable and reference documents.

The requirements specified here are subject to revision by GA when required. In the event that a supplier believes that parts of the specified requirements would not apply, or additional requirements are necessary, such recommendations shall be submitted to INAF with substantiating analyses and documentation, for consideration and analysis.

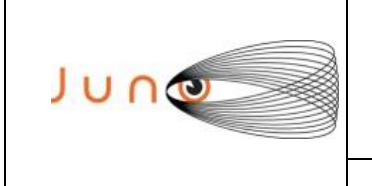

**Data 07/12/2011 Issue 1 Revision 0 Page 9 of 34**

#### **JUNO/JIRAM**

# **2 JIRAM INSTRUMENT DESCRIPTION**

JIRAM is equipped with a single telescope that accommodates both an infrared camera and a spectrometer to facilitate a large observational flexibility in obtaining simultaneous images in the L and M bands with the spectral radiance over the central zone of the images. Moreover, JIRAM will be able to perform spectral imaging of the planet in the  $2.0-5.0 \mu m$  interval of wavelengths with a spectral resolution better than 10 nm. Instrument design, modes, and observation strategy will be optimized for operations onboard a spinning satellite in polar orbit around Jupiter. The JIRAM heritage comes from Italian-made, visual-infrared imaging spectrometers dedicated to planetary exploration, such as VIMS-V on Cassini, VIRTIS on Rosetta and Venus Express, and VIR-MS on the Dawn mission.

JIRAM combines two data channels in one instrument: the **imager** and the **spectrometer**, which are housed in the same optical subsystem (fig. 1). The instrument is composed of the Optical Head (OH) and the Main Electronic (ME). The ME contains the electronics to drive the Focal Plane Arrays (FPAs) and compensating mirror, and perform the acquisition and conversion of the science and housekeeping data. It also manages the operation of the two channels, gathers data and housekeeping information from them, stores the data, performs data compression, and interfaces the instrument with the spacecraft.

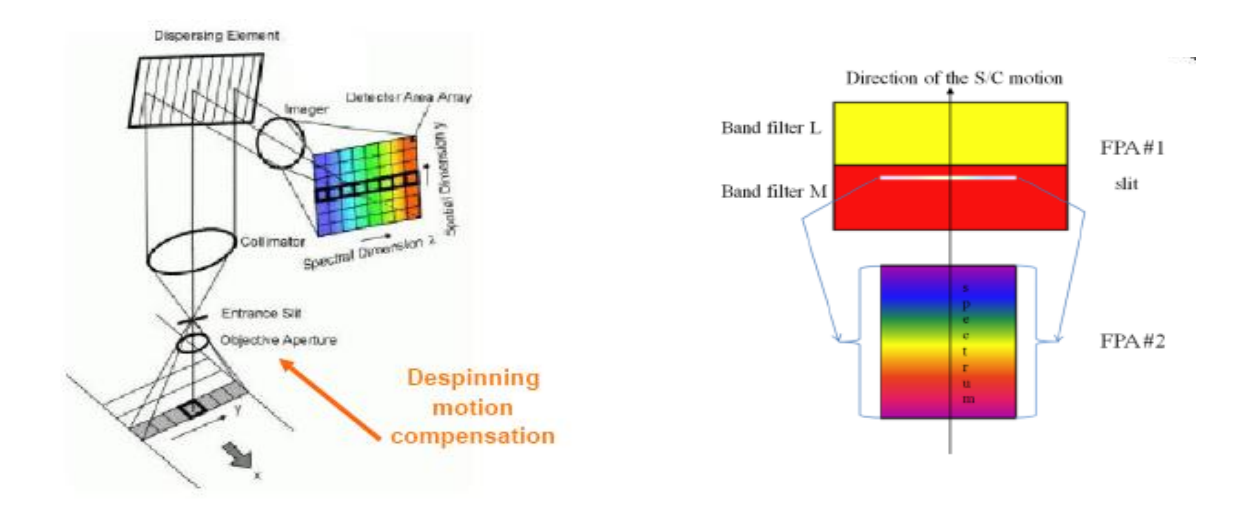

*Fig. 1: the two FPAs*

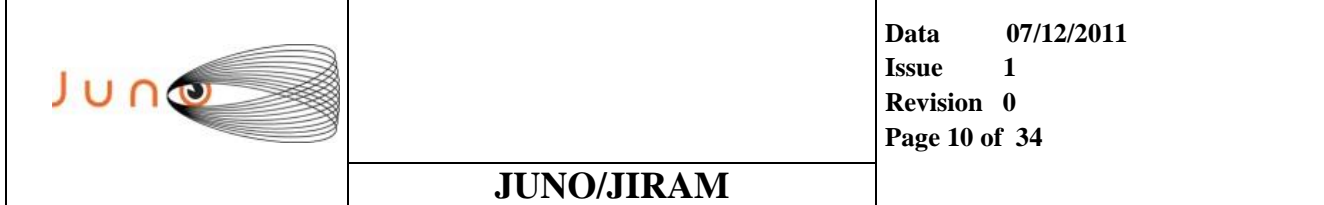

### *2.1 SCIENCE OBJECTIVES*

The Jovian InfraRed Auroral Mapper (JIRAM) will explore the dynamics and the chemistry of Jovian auroral regions by high contrast imaging and spectroscopy. It will also analyze the Jovian hot spots to determine their vertical structure and infer possible mechanisms for their formation. JIRAM will sound the Jovian meteorological layer to map moist convection and determine water abundance and other constituents at depths that correspond to several bars pressure.

#### *2.1.1 ACTIVITY DESCRIPTION*

The JIRAM Ground Segment Commanding Tool **"JCoT"** implements procedures, algorithms and data formats in such a way to permit a user to perform tasks related to the Planning activities of the instrument mission. This activity leads to the generation of parameter values to be used, in automated processes, to command the instrument.

Nominal input to the Commanding Tool are instrument Timelines generated by the JIRAM Planning Tool **"JPlaT",** validated within the Science Activity Plan file **"SAP"**. Alternatively, timelines can be manually defined or command parameters can be, again manually, selected.

Outputs of the Commanding Tool are a set of commands rows and a set of SP values to be used for instrument programming and formalized in the JIRAM Raw Command File **"JRCF"**. The Jiram raw command file will be translated into SASF format (JPL requirement) with the SASF Generator Tool.

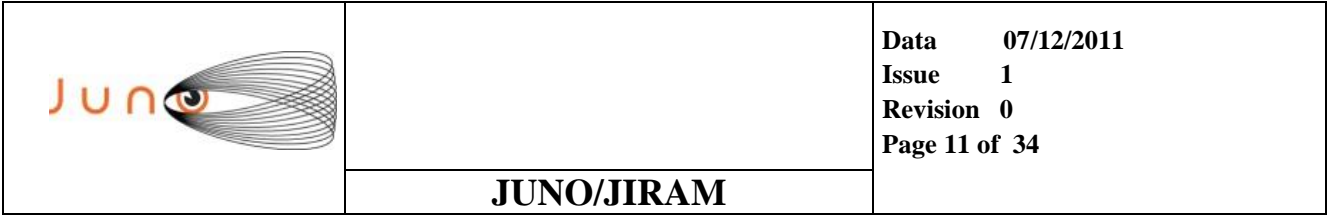

# **3 JIRAM COMMANDING TOOL BLOCKS DIAGRAM**

In nominal operations, the main Jiram Commanding Tool input is an Observation Timeline, Jiram Master Science Plan (**JMSP**) which defines the succession of operational sequences to be programmed, starting from a given absolute or relative reference time. For each operative sequence, details are provided to define the Tele-Commands and Settable Parameters (**SP**) that will be loaded/updated into the instrument.

The Jiram Commanding Tool provides also means to manually define the operative sequences, in case the **JMSP** file is not available, or even to generate a sequence of instrument Tele-Commands for special purposes, like for example to manage the submission of memory patch and dump request

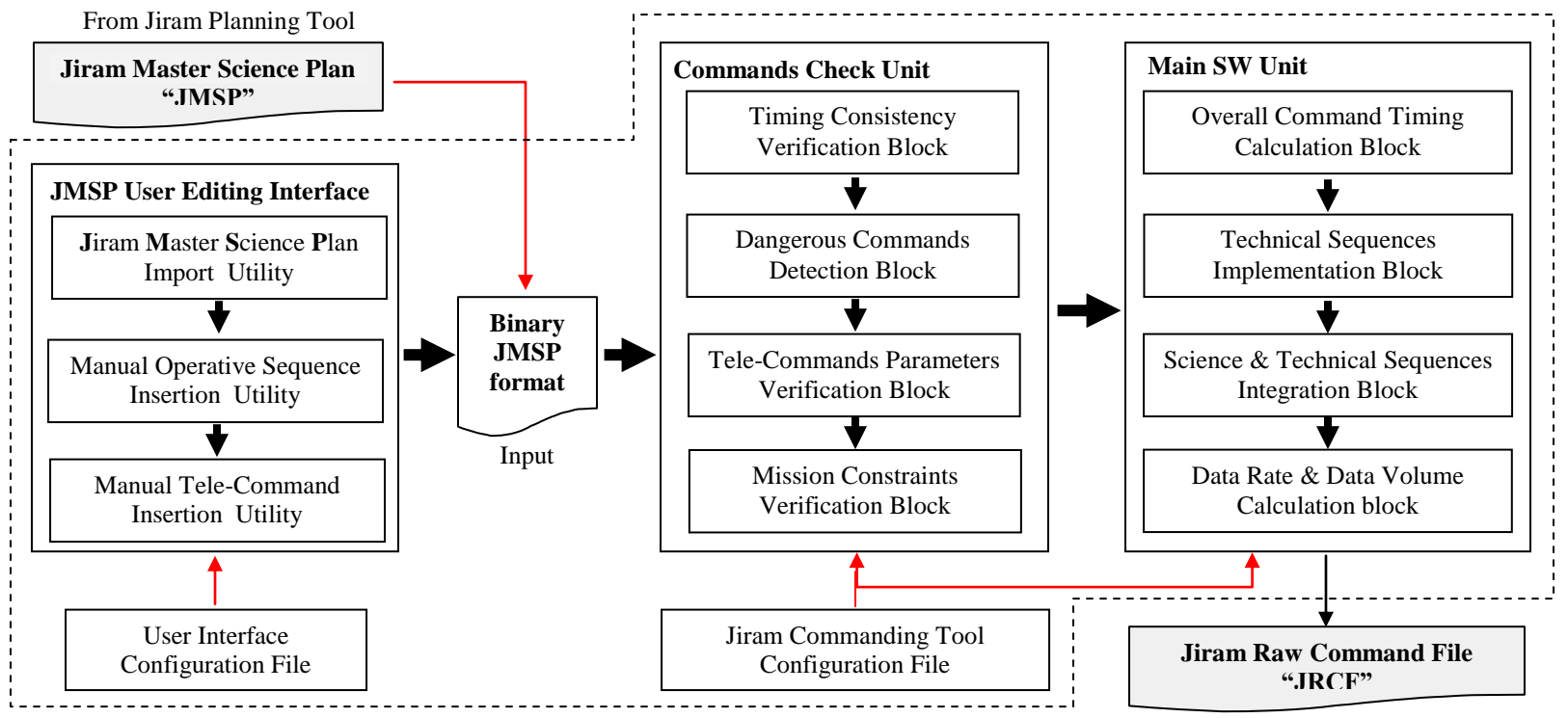

To Jiram SASF Generator

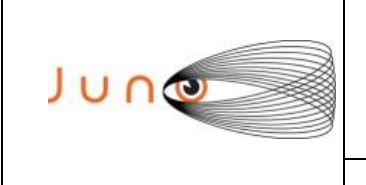

**Data 07/12/2011 Issue 1 Revision 0 Page 12 of 34**

#### **JUNO/JIRAM**

# **4 JIRAM COMMANDING TOOL MODULES DESCRIPTION**

The Jiram Commanding Tool functional architecture can be partitioned in modules as described in the following paragraph.

### *4.1 JIRAM USER EDITING INTERFACE*

Basic Commanding Tool usage foresees the user to manage the task of "commanding" the instrument in different ways.

The main option is that to select one, timeline from the Planning schema **"JMSP file"**(these timelines are a product of the Jiram Planning Tool) and commit them for a standard processing..

As an alternative the user may bypass the standard generation process and perform an assisted manual input of Operative Sequences.

Other options include the possibility to perform a guided compilation of the Jiram Tele-Commands.

It is considered a fourth utility a third usage alternative, that to manage the submission of memory patch requests.

#### *4.1.1 JIRAM MASTER SCIENCE PLAN (JMSP) FORMAT FILE*

The following diagrams shows a graphical representation of a generic operative timeline. In the JMSP product, will be represented only Science and Calibration sequences, with the respective timing (T1/T2 & T3/T4) in UTC format.

The Commanding Tool will add to the final timeline, Jiram Raw Command File (**JRCF**), the technical sequences necessary for the operation of the instrument, like for example: "POWER ON" , "STB", "SAFE" and "POWER OFF".

The Commanding Tool will also calculate the overall timing in different format and the internal timing of each singe Sequence.

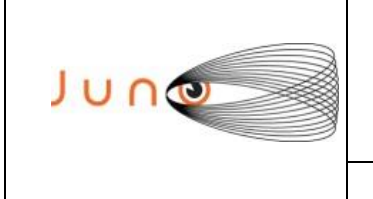

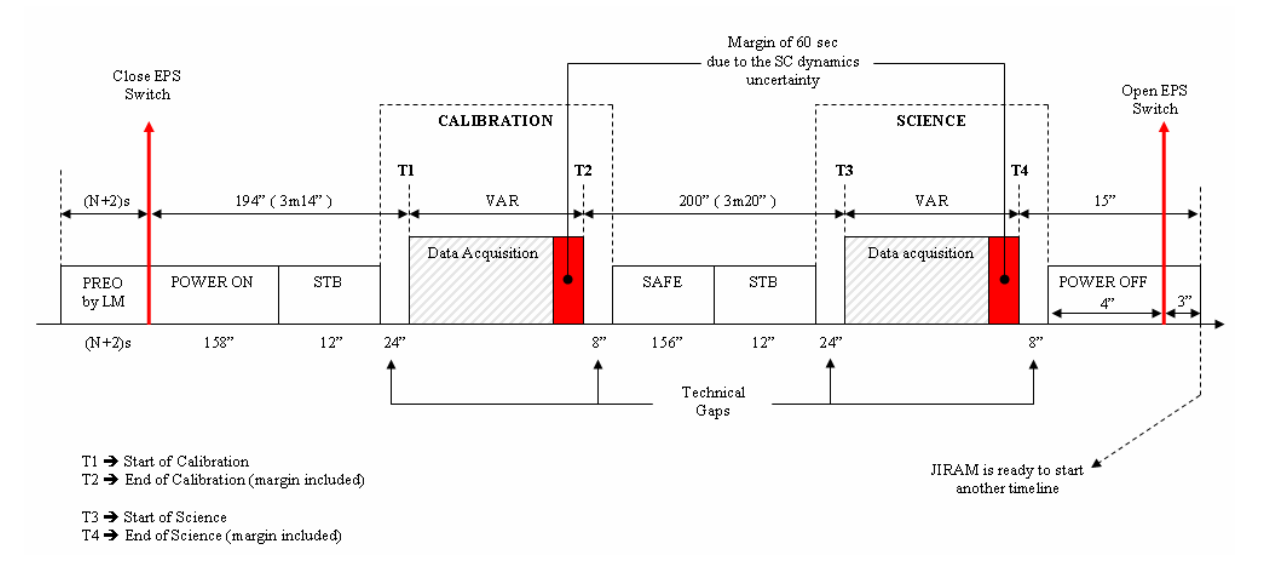

**Figure 2**

#### **CALIBRATION SEQUENCE SPECIFICS & FORMAT**

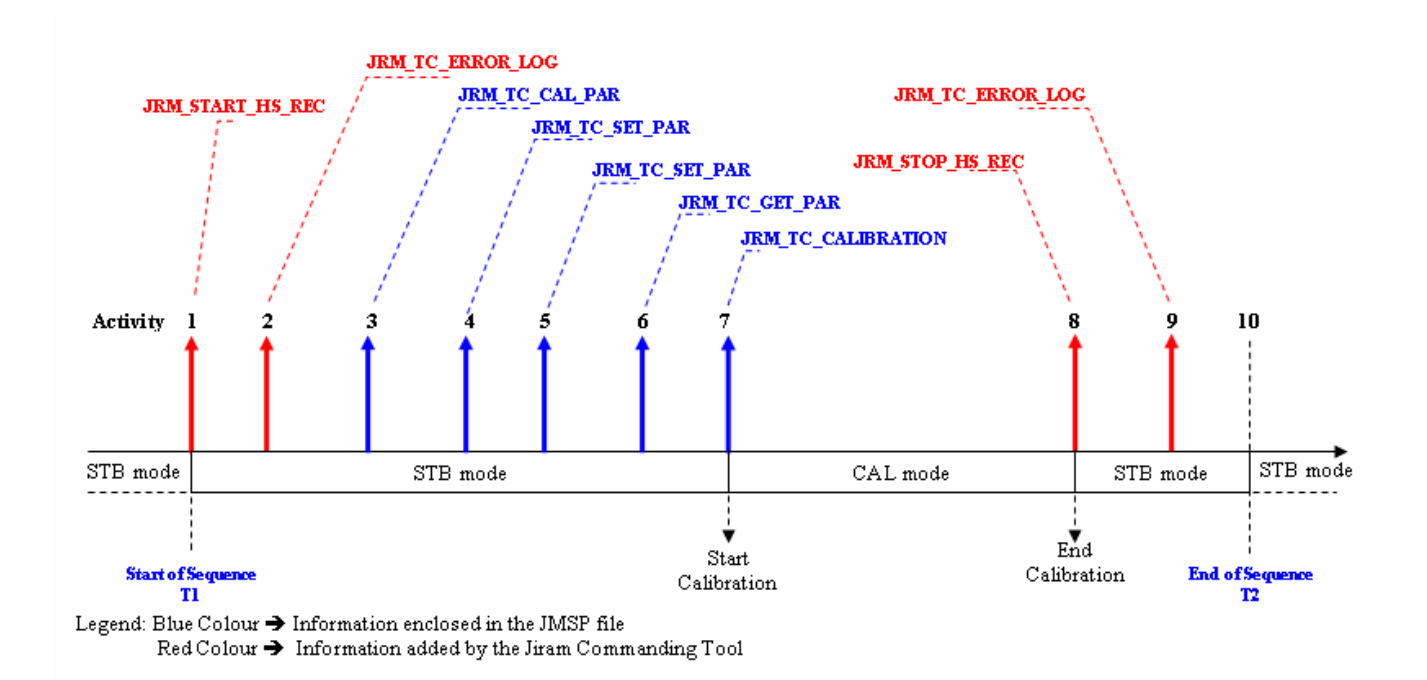

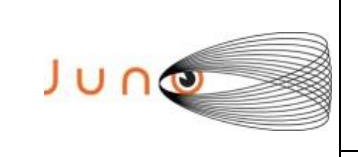

**Data 07/12/2011 Issue 1 Revision 0 Page 14 of 34**

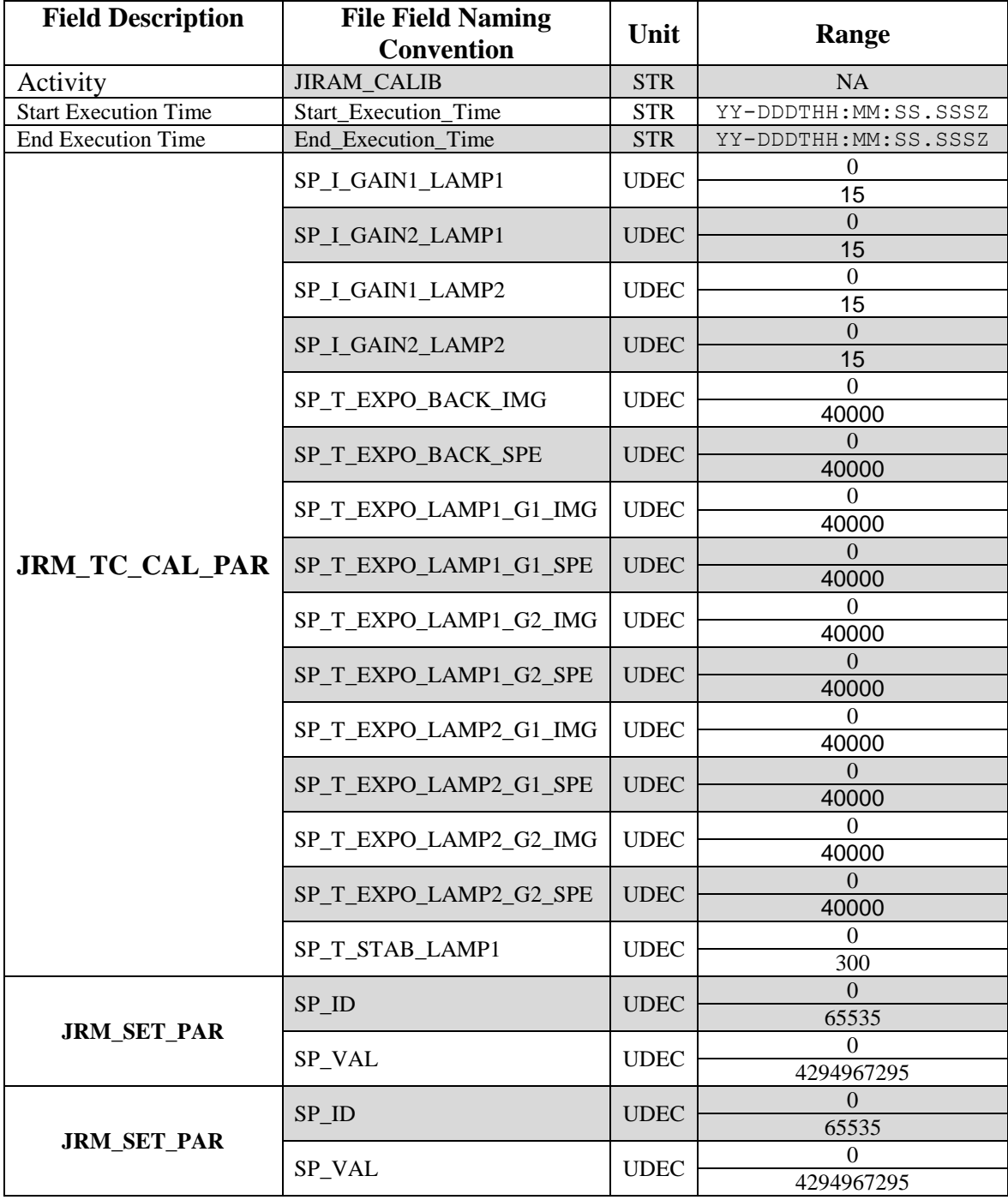

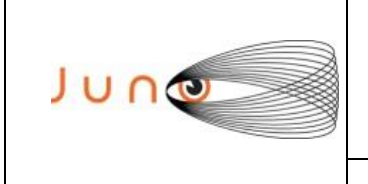

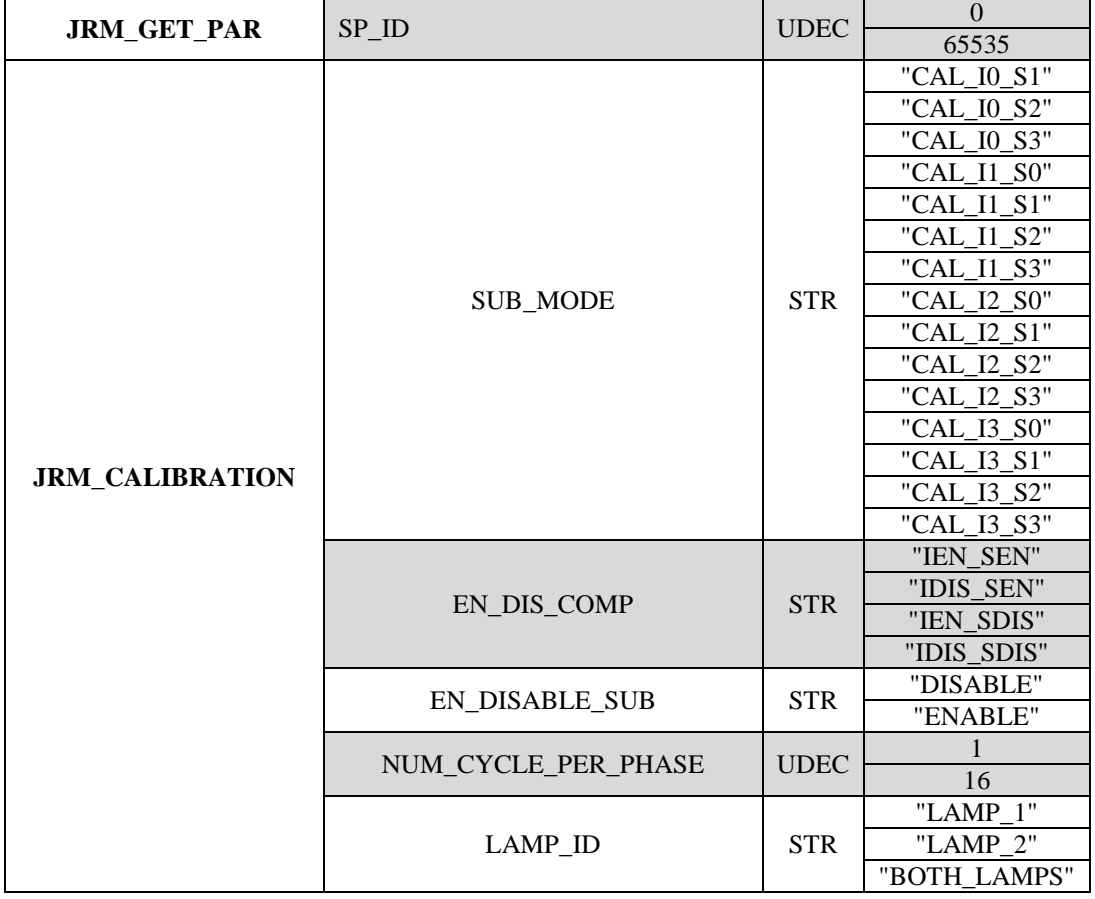

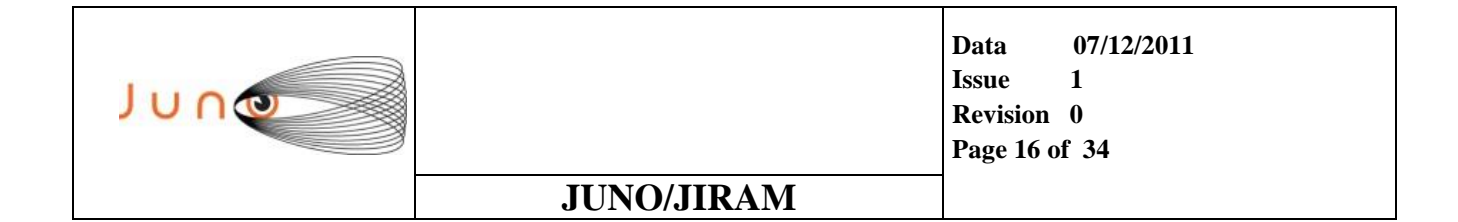

### **SCIENCE SEQUENCE SPECIFICS & FORMAT**

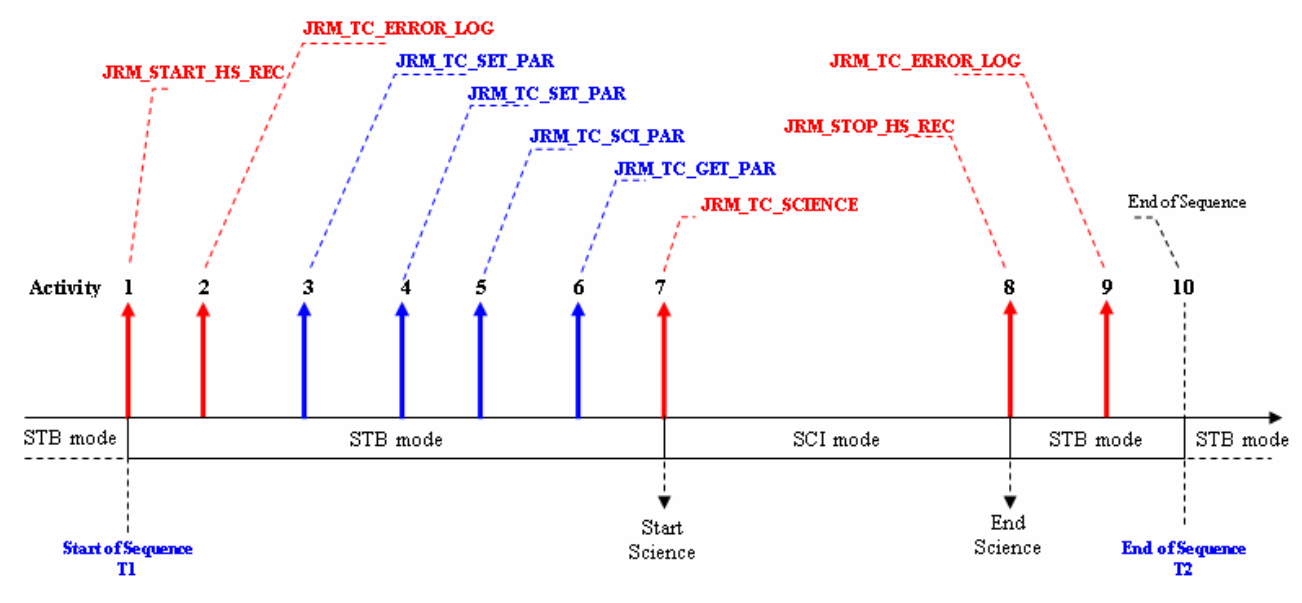

Legend: Blue Colour  $\rightarrow$  Information enclosed in the JMSP file  $\operatorname{Red}\nolimits\operatorname{Colour}\nolimits\blacktriangleright\operatorname{Information}\nolimits$  added by the Jiram  $\operatorname{Comm}\nolimits\operatorname{anding}\nolimits\operatorname{Tool}\nolimits$ 

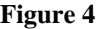

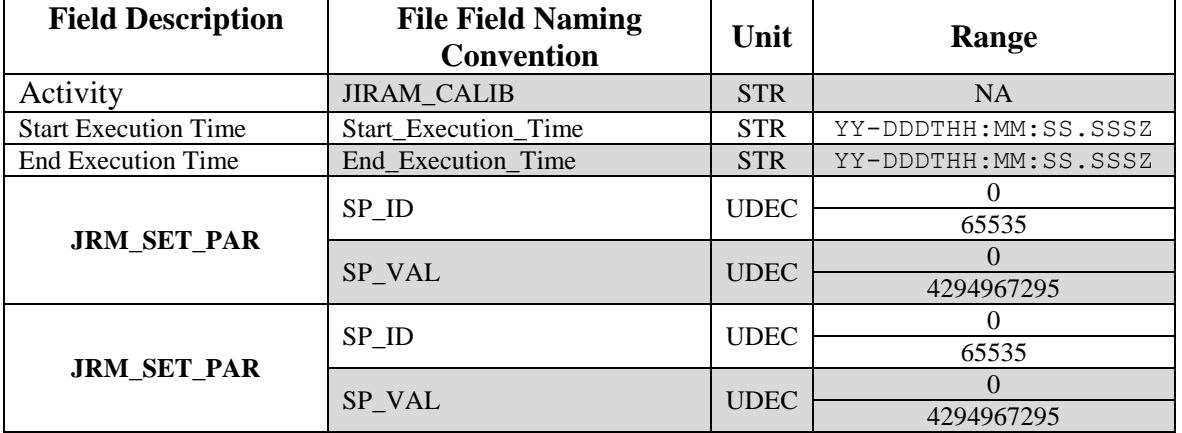

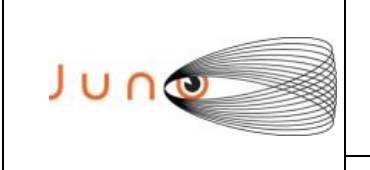

**Data 07/12/2011 Issue 1 Revision 0 Page 17 of 34**

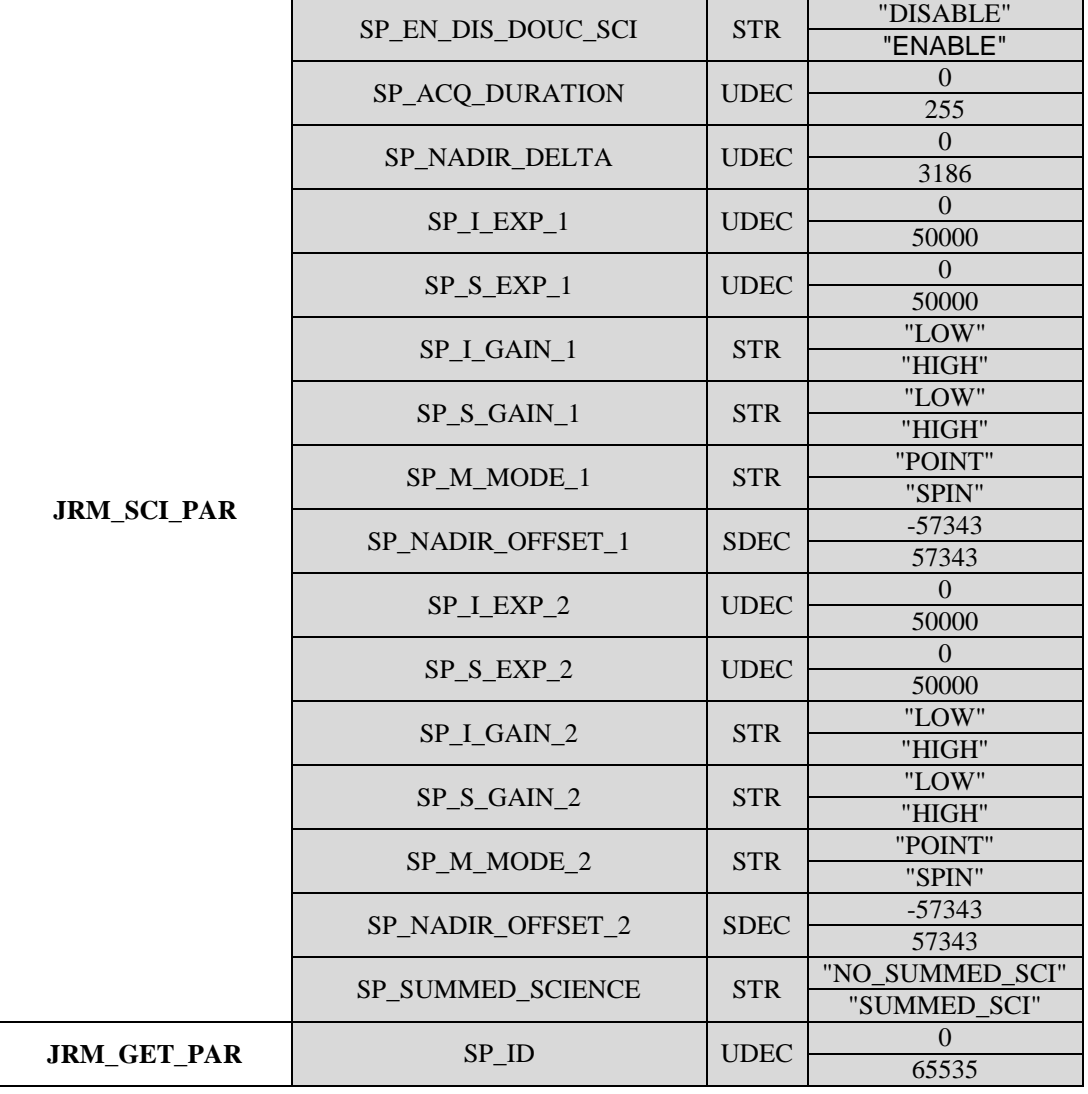

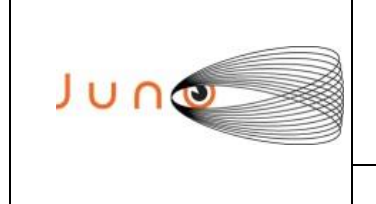

### *4.1.2 "OPERATIVE SEQUENCES " MANUAL INSERTION UTILITY "*

This module permit the generation of the Operative Timeline, without the ingestion and processing of the JMSP file produced by the Planning Tool.

The user has the possibility, through a graphical interface, to select the desired Macro Sequences, already packed and stored into the Commanding Tool local database and edit each available editable filed of the various Tele-Commands.

The following tables show all the available Macro Sequences that should be implemented into the Local Archive:

#### **JIRAM POWER ON SEQUENCE**

Not editable Inputs

#### **JIRAM SW MAINTENANCE DOWNLOAD MEMORY**

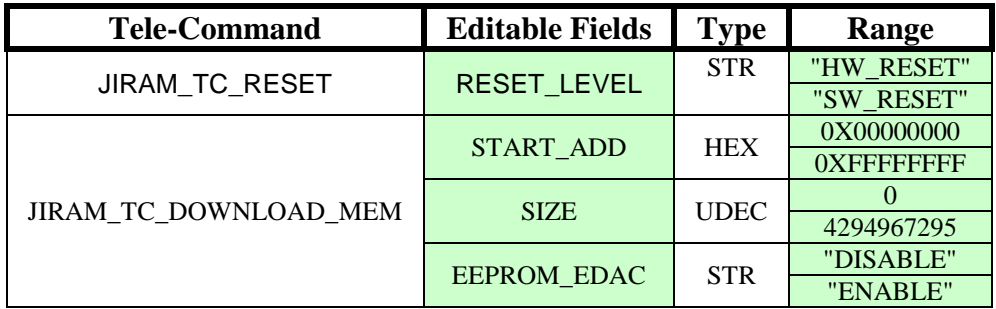

#### **JIRAM SW MAINTENANCE CHECK MEMORY**

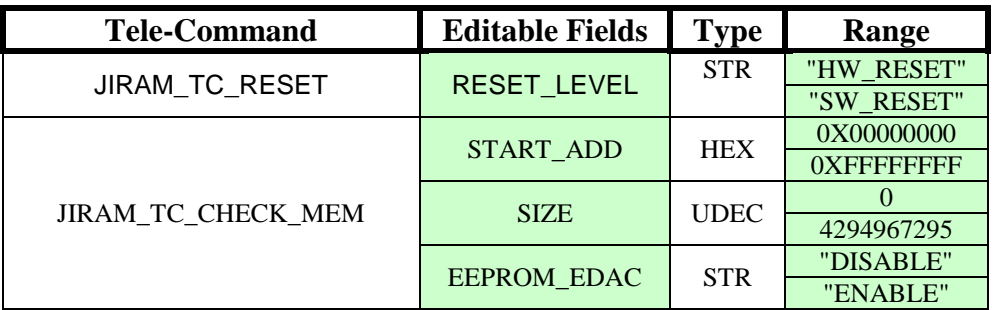

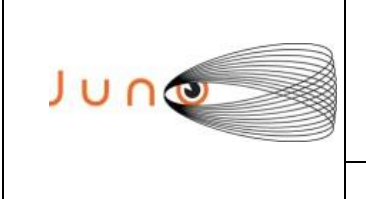

**Data 07/12/2011 Issue 1 Revision 0 Page 19 of 34**

# **JUNO/JIRAM**

#### **JIRAM STANDBY**

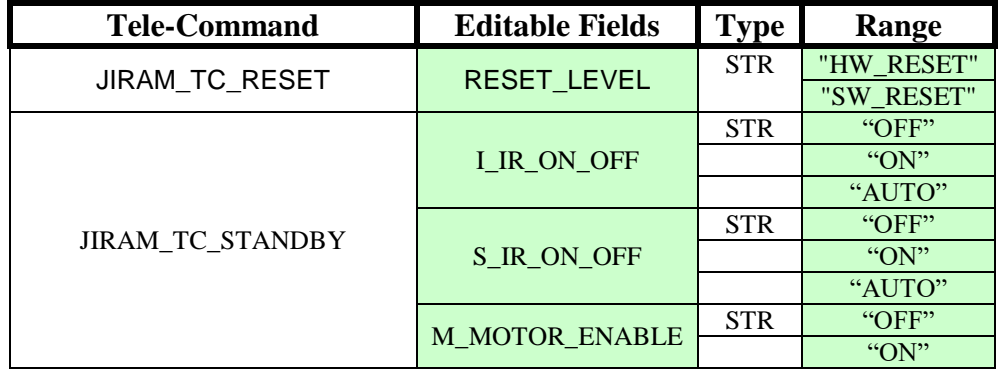

#### **JIRAM SAFE**

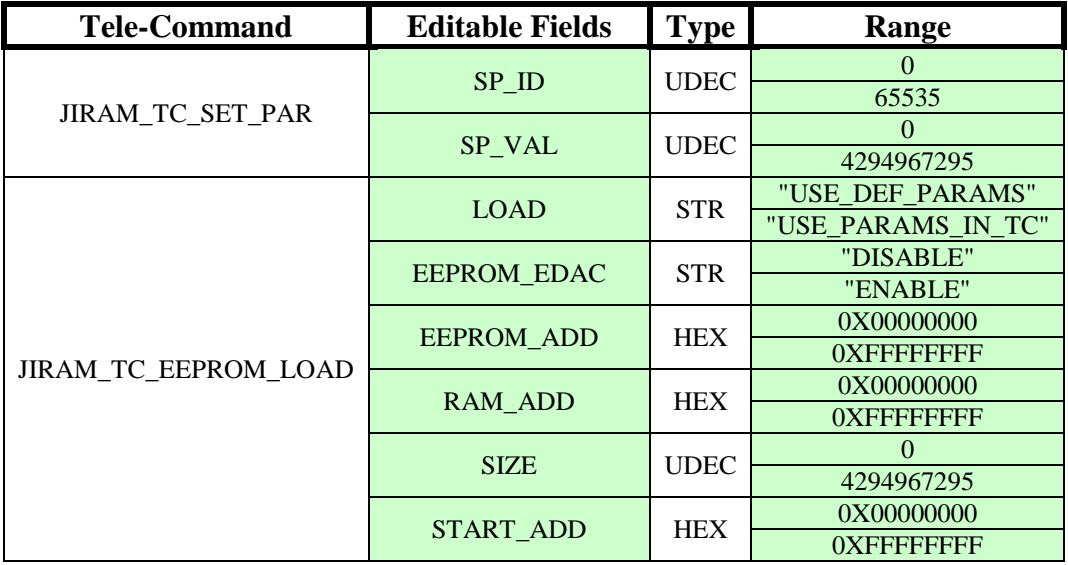

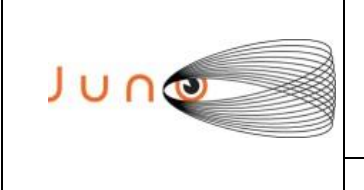

**Data 07/12/2011 Issue 1 Revision 0 Page 20 of 34**

# **JUNO/JIRAM**

#### **JIRAM CALIBRATION**

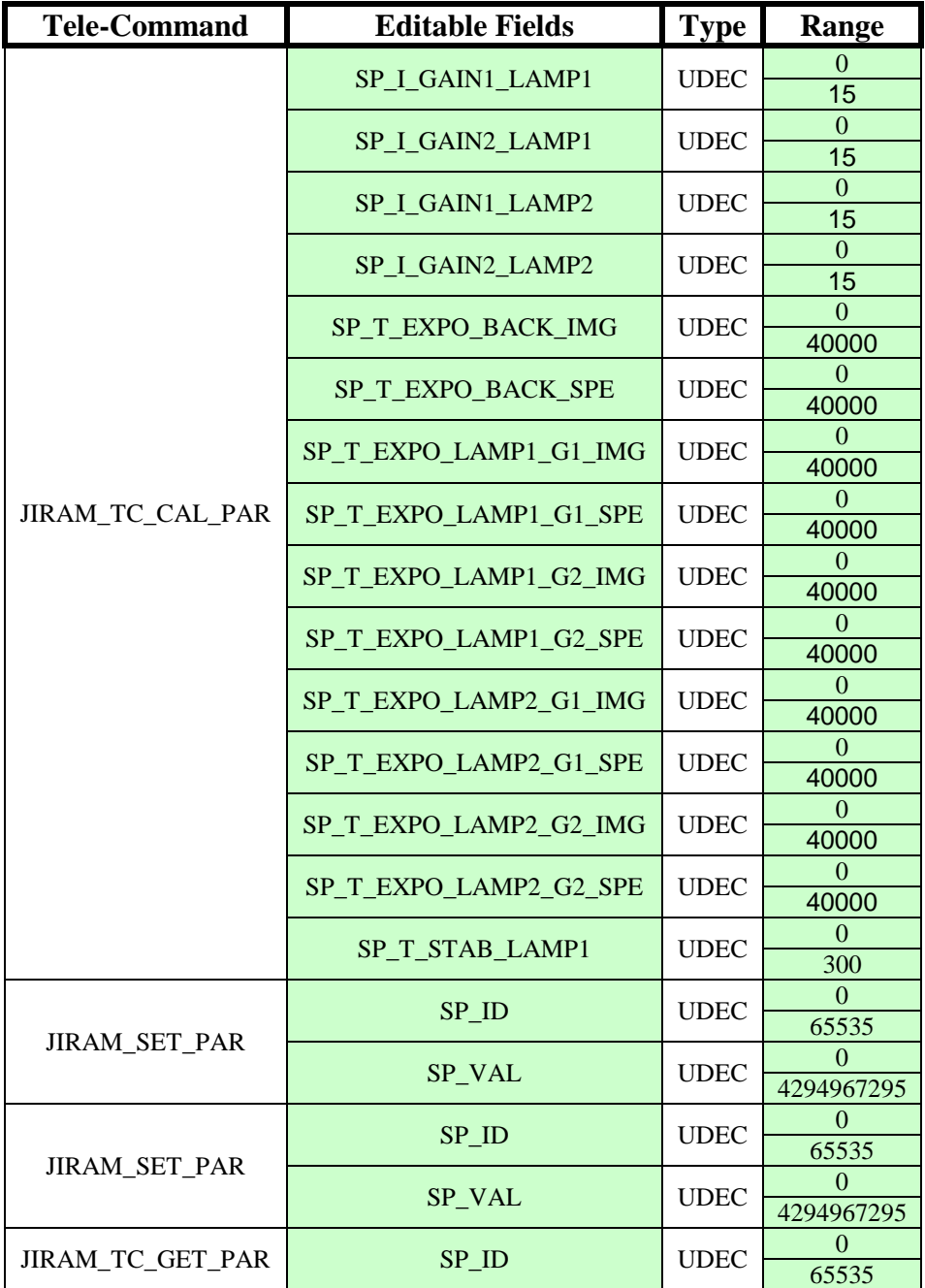

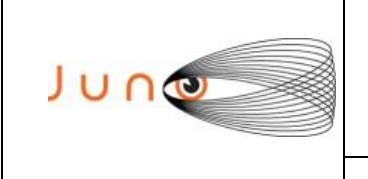

Ť.

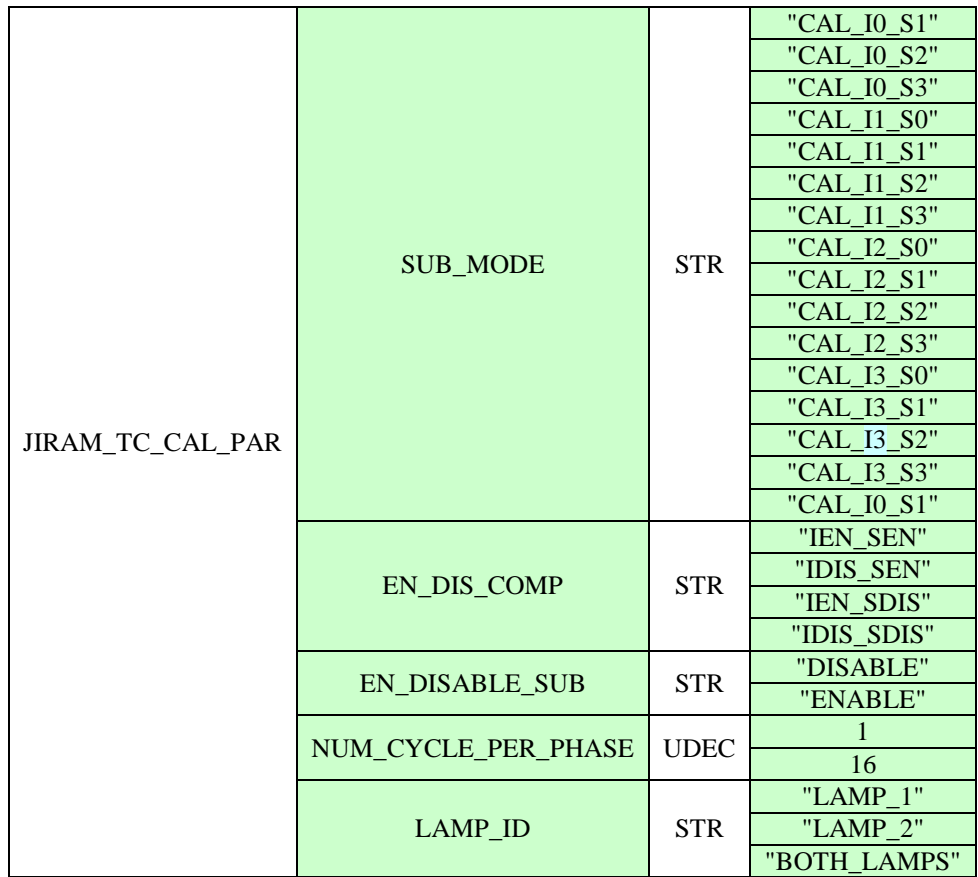

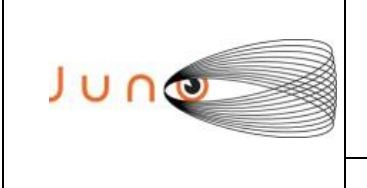

#### **JIRAM SCIENCE**

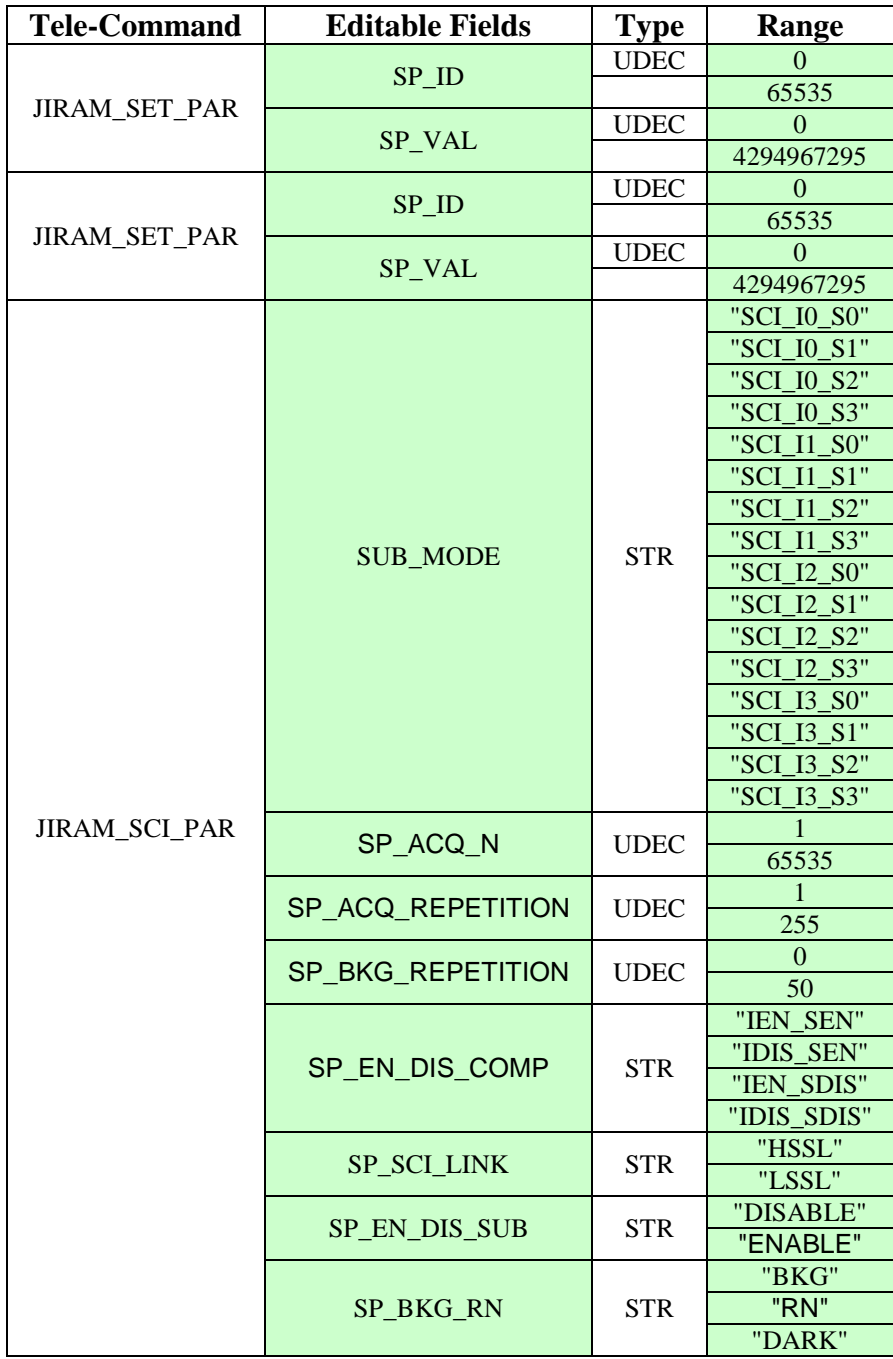

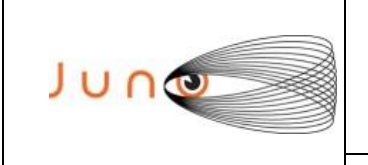

**Data 07/12/2011 Issue 1 Revision 0 Page 23 of 34**

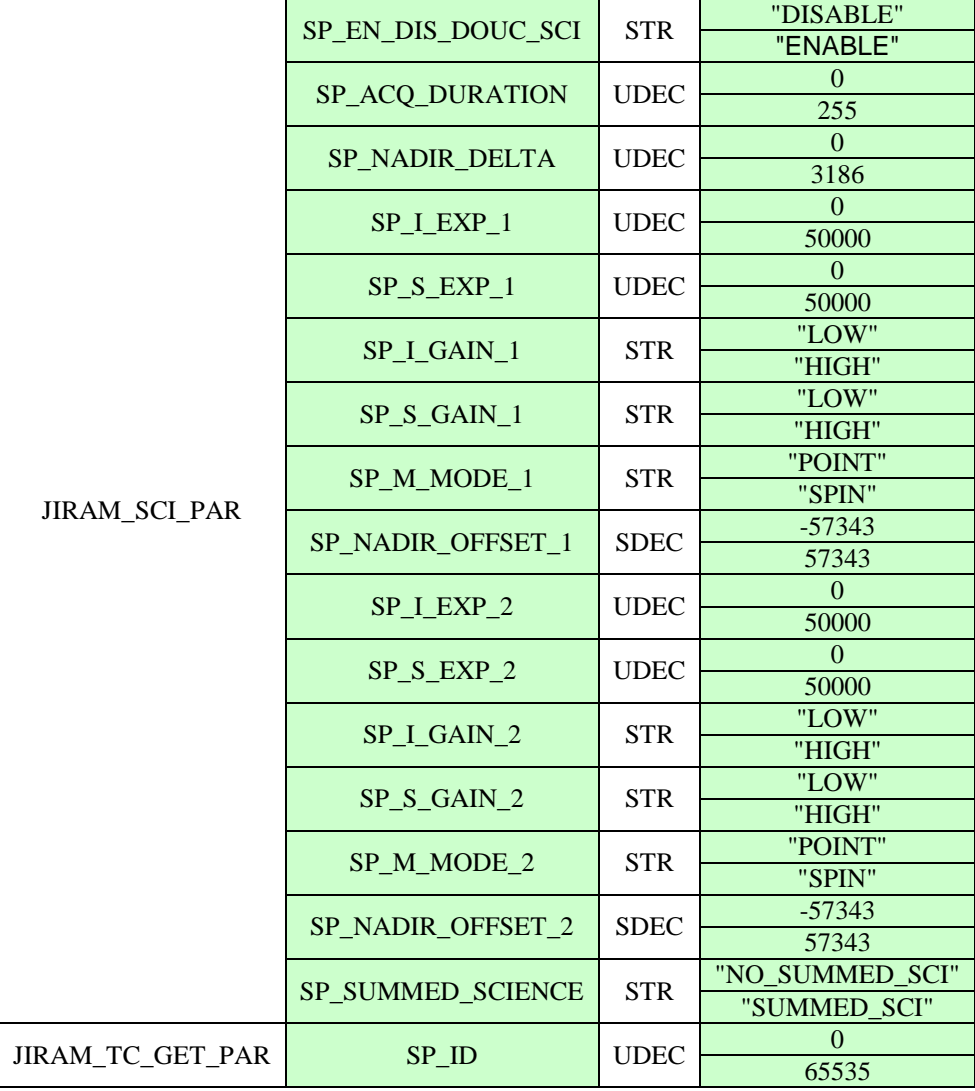

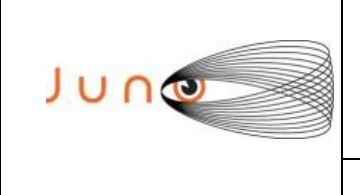

#### **JIRAM UPLOAD SP PARAMETER**

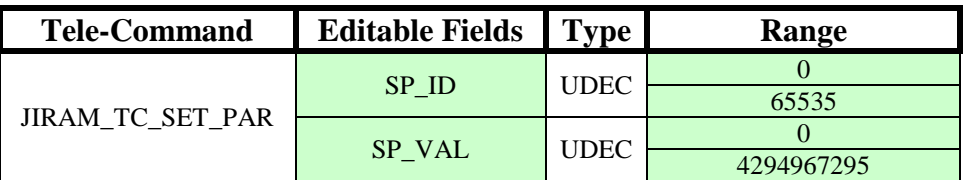

#### **JIRAM GET SP PARAMETER**

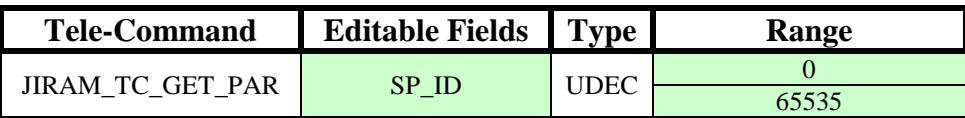

#### **JIRAM RESTORE SP PARAMETER**

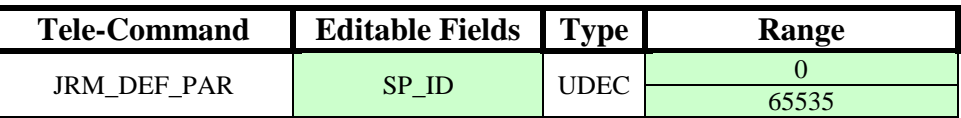

#### **JIRAM COMMAND MOTOR MODE**

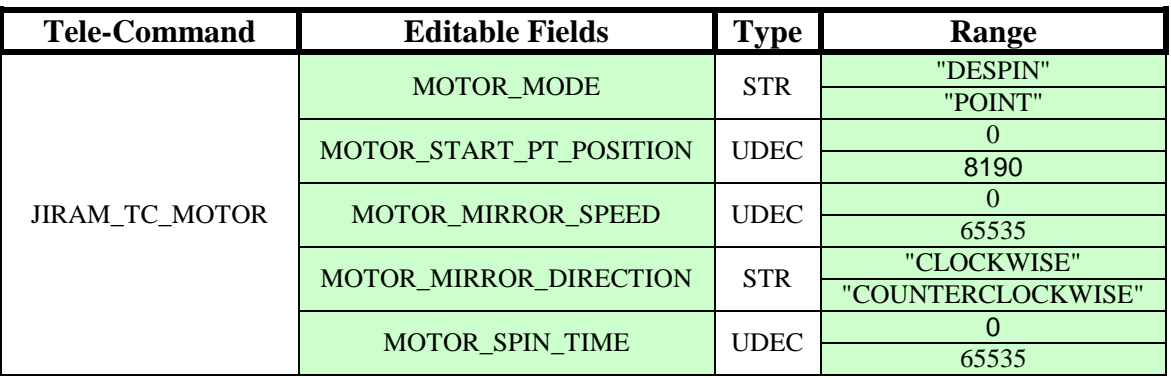

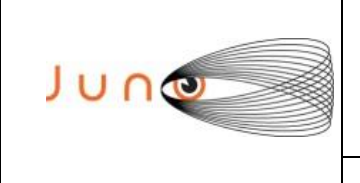

**Data 07/12/2011 Issue 1 Revision 0 Page 25 of 34**

# **JUNO/JIRAM**

#### **JIRAM COMMAND CALIBRATION SOURCE**

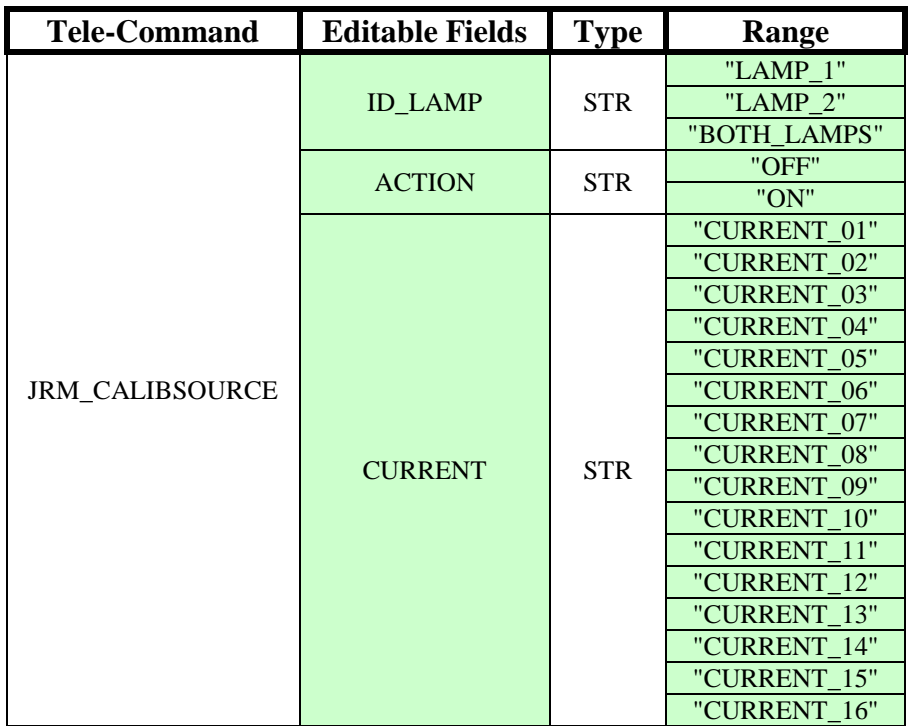

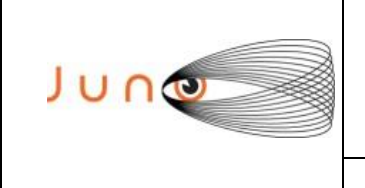

**Data 07/12/2011 Issue 1 Revision 0 Page 26 of 34**

### **JUNO/JIRAM**

#### **JIRAM DETECTORS SETTABLE PARAMETERS**

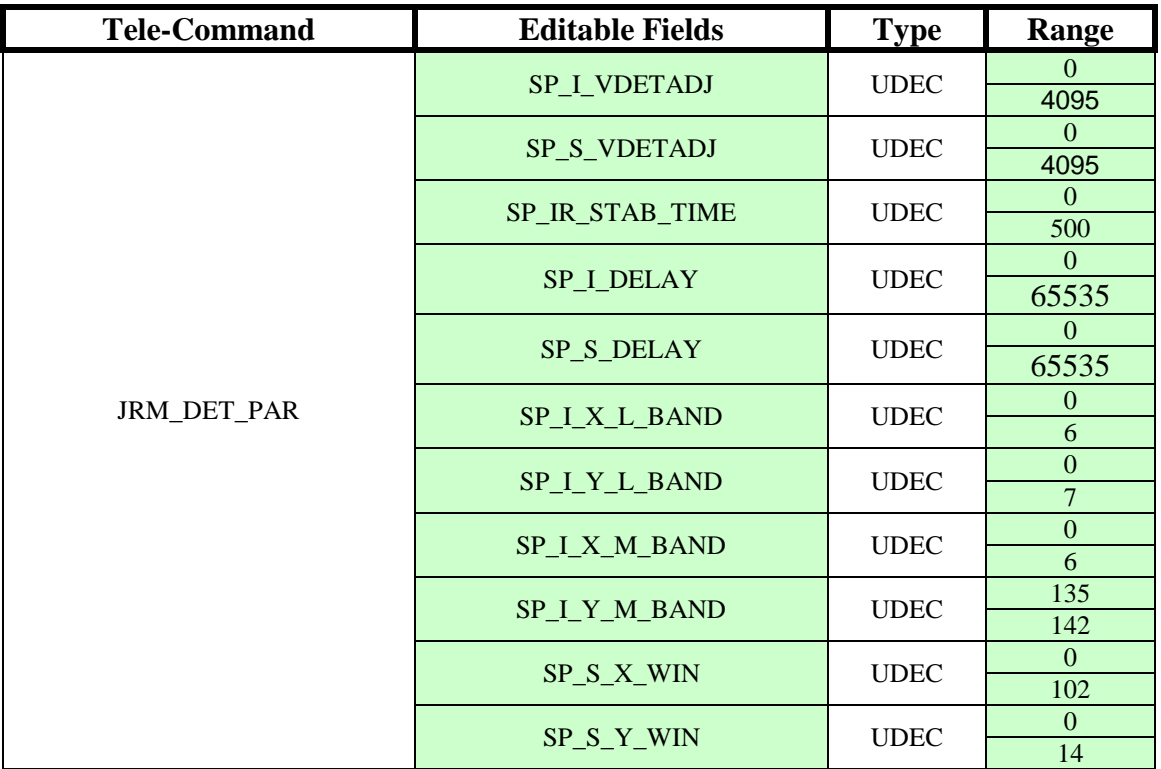

#### **JIRAM POWER OFF SEQUENCE**

Not editable Inputs

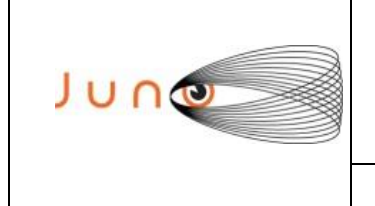

### *4.1.3 MANUAL TELE-COMMAND INSERTION UTILITY*

This module permit the generation of the Operative Timeline, without the ingestion and processing of the JMSP file produced by the Planning Tool.

The user has the possibility, through a graphical interface, to select the desired Tele-Command. The following paragraphs describe the format

#### *JIRAM POWER ON SEQUENCE*

There are not editable Tele-Commands by the user. The Switch-On block has been implemented on board. The user can only insert the complete Power on block.

#### *JIRAM\_TC\_DOWNLOAD\_MEM*

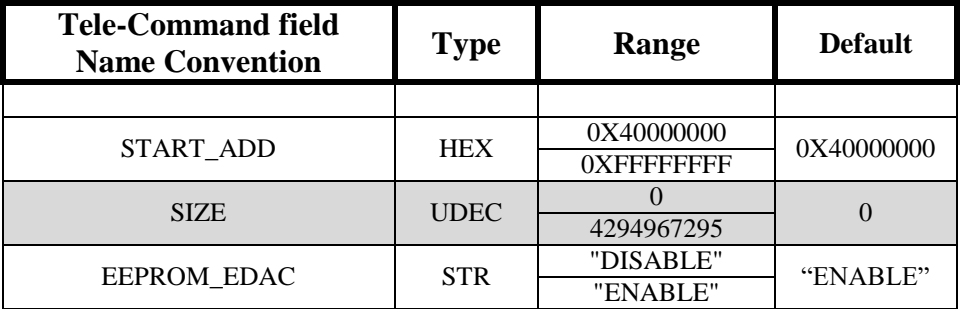

Note: The default value of the START\_ADD corresponds to the first row of the EEPROM block

#### *JIRAM\_TC\_CHECK\_MEM*

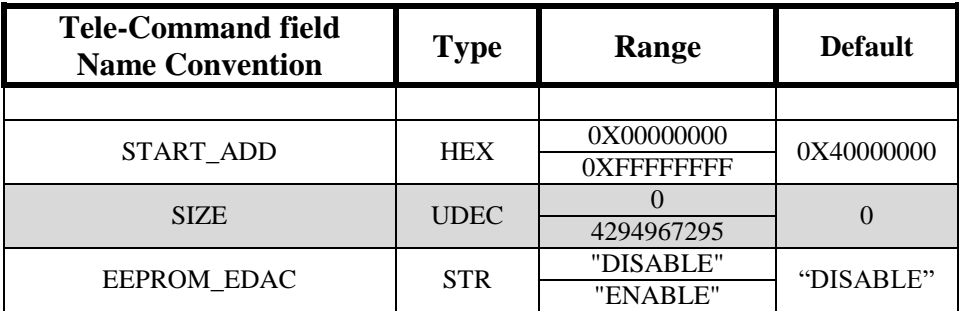

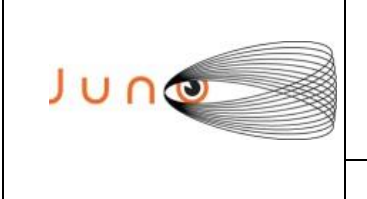

**Data 07/12/2011 Issue 1 Revision 0 Page 28 of 34**

### **JUNO/JIRAM**

#### *JIRAM\_TC\_EEPROM\_LOAD*

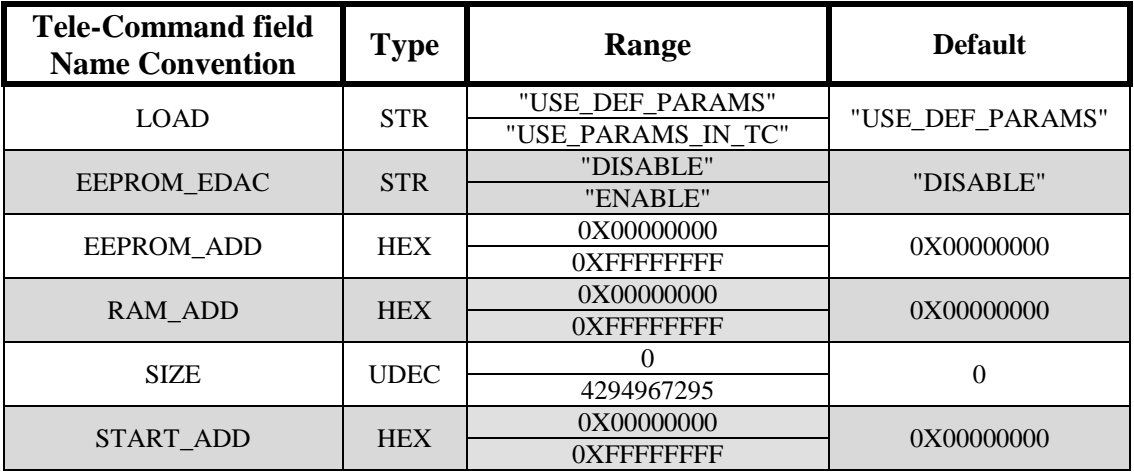

Note: The default parameters of the Tele-Command are the same parameters of the on board Power On block. This Tele-Command could be used to Power on the instrument in case of an anomaly of the onboard Power on block.

#### *JIRAM\_TC\_STANDBY*

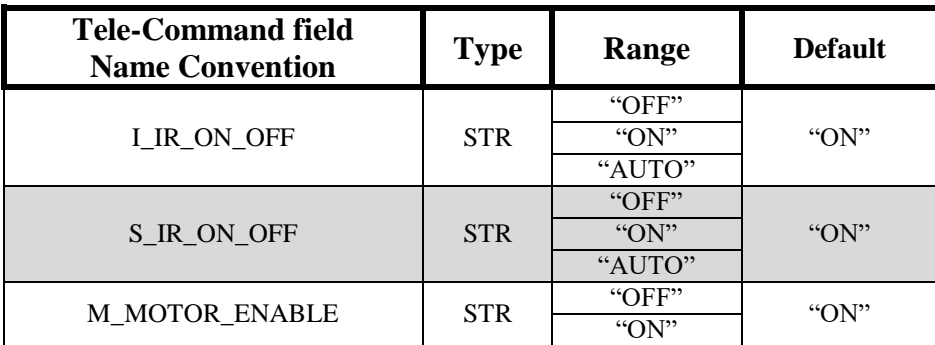

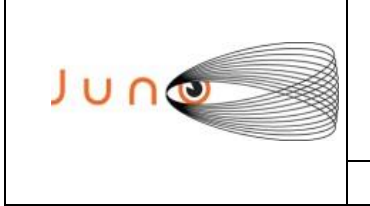

**Data 07/12/2011 Issue 1 Revision 0 Page 29 of 34**

# **JUNO/JIRAM**

#### *JIRAM\_TC\_CALIBRATION*

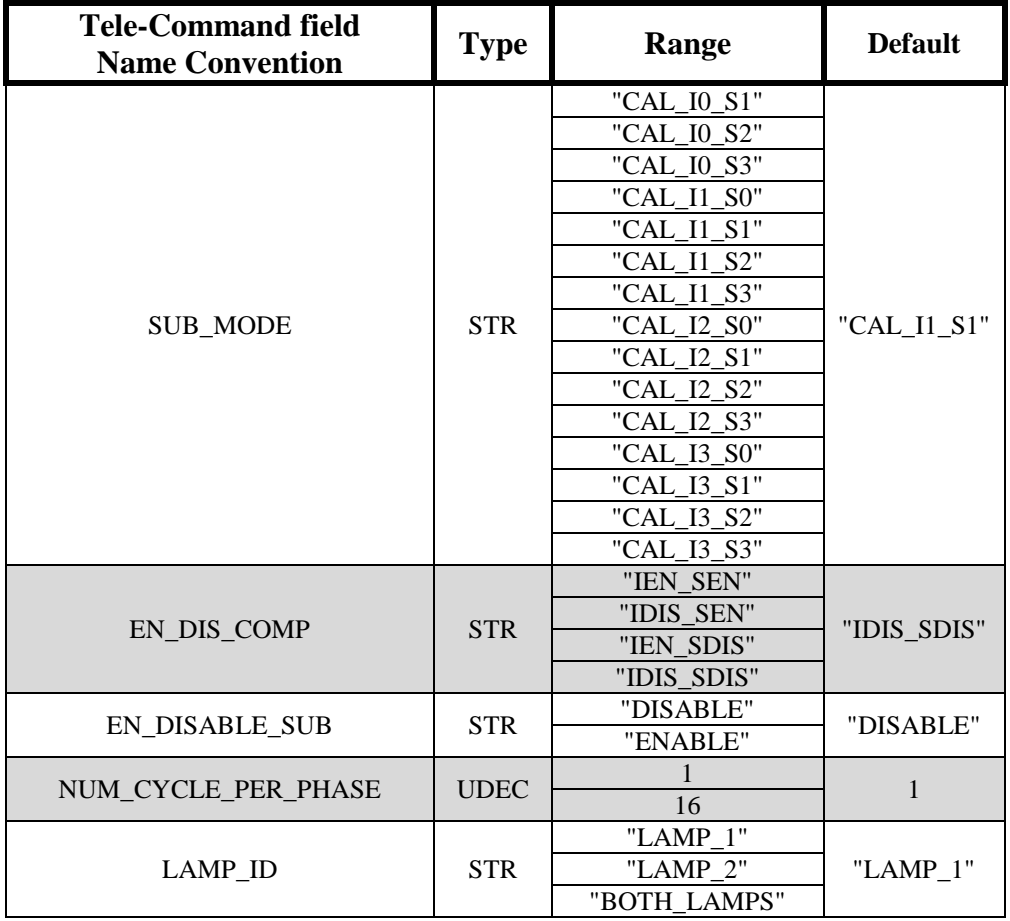

#### *JIRAM\_TC\_SET\_PAR*

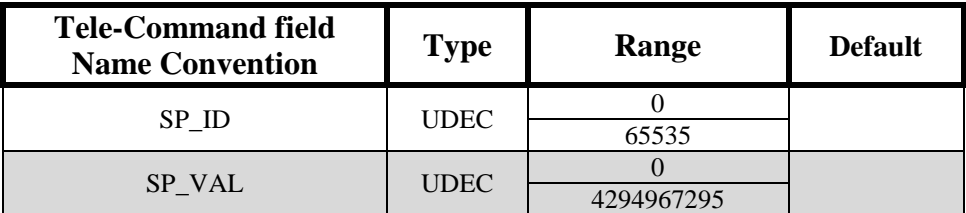

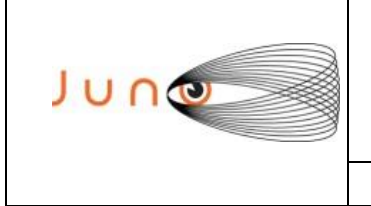

**Data 07/12/2011 Issue 1 Revision 0 Page 30 of 34**

# **JUNO/JIRAM**

#### *JIRAM\_TC\_SCI\_PAR*

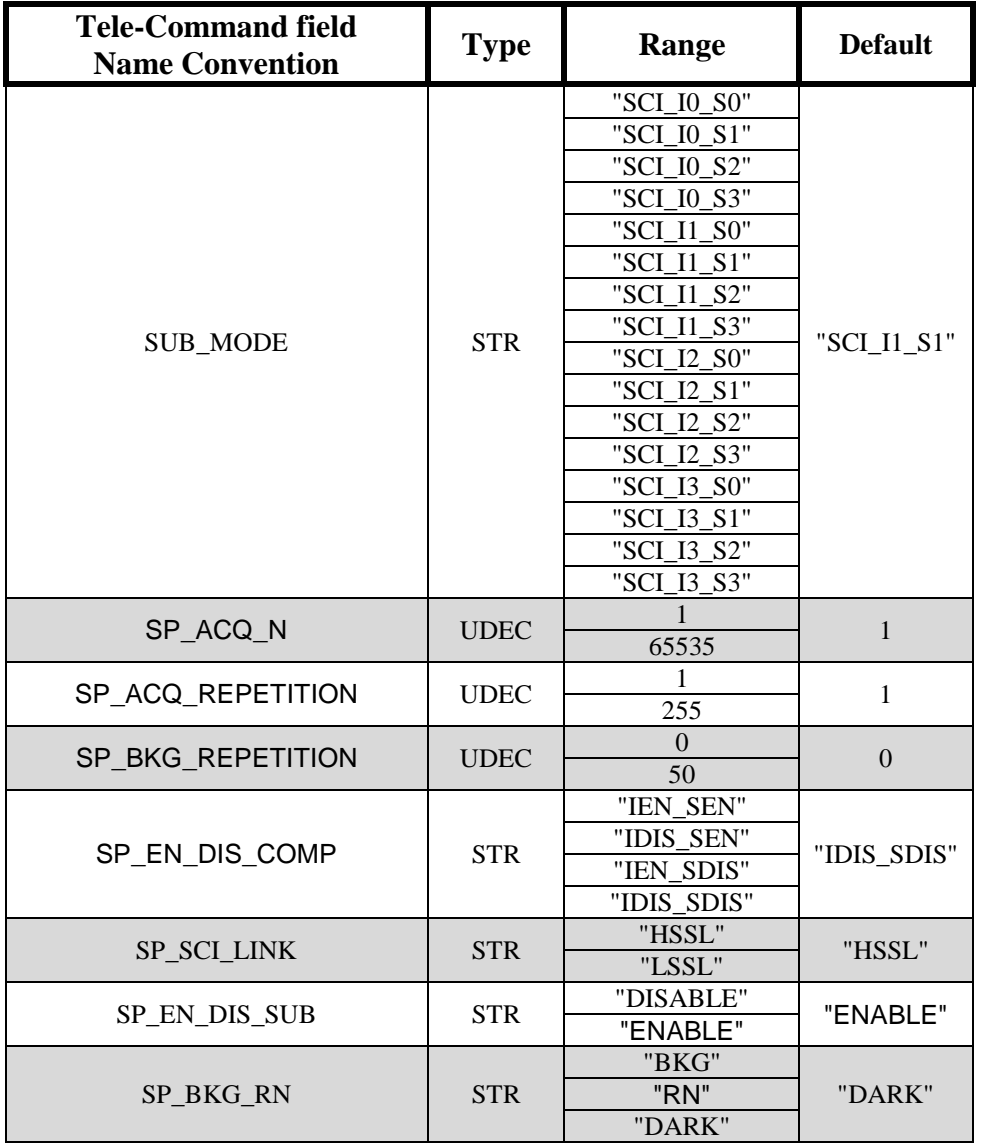

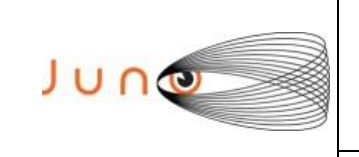

**Data 07/12/2011 Issue 1 Revision 0 Page 31 of 34**

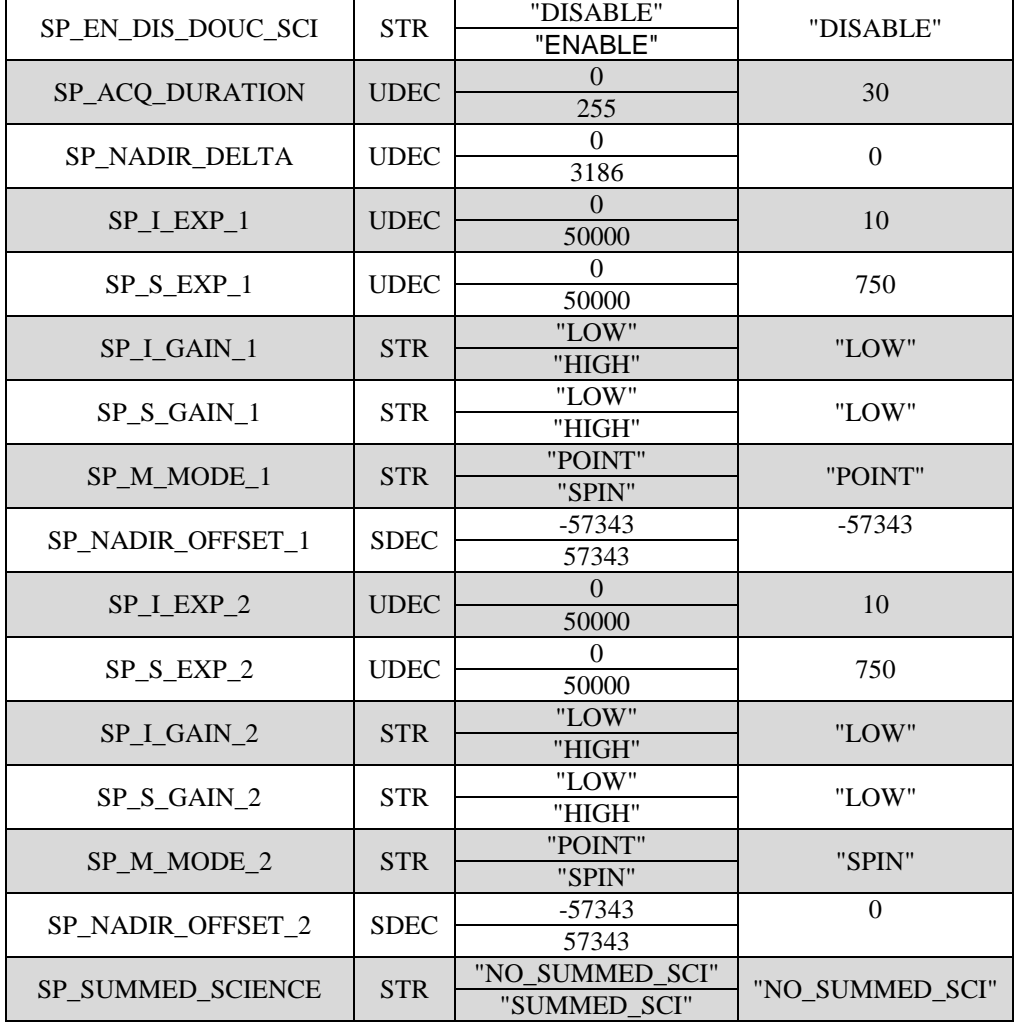

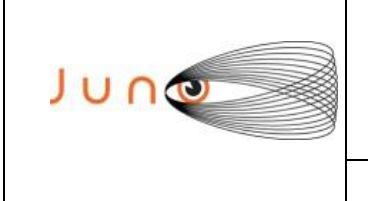

**Data 07/12/2011 Issue 1 Revision 0 Page 32 of 34**

# **JUNO/JIRAM**

#### *JIRAM\_TC\_DET\_PAR*

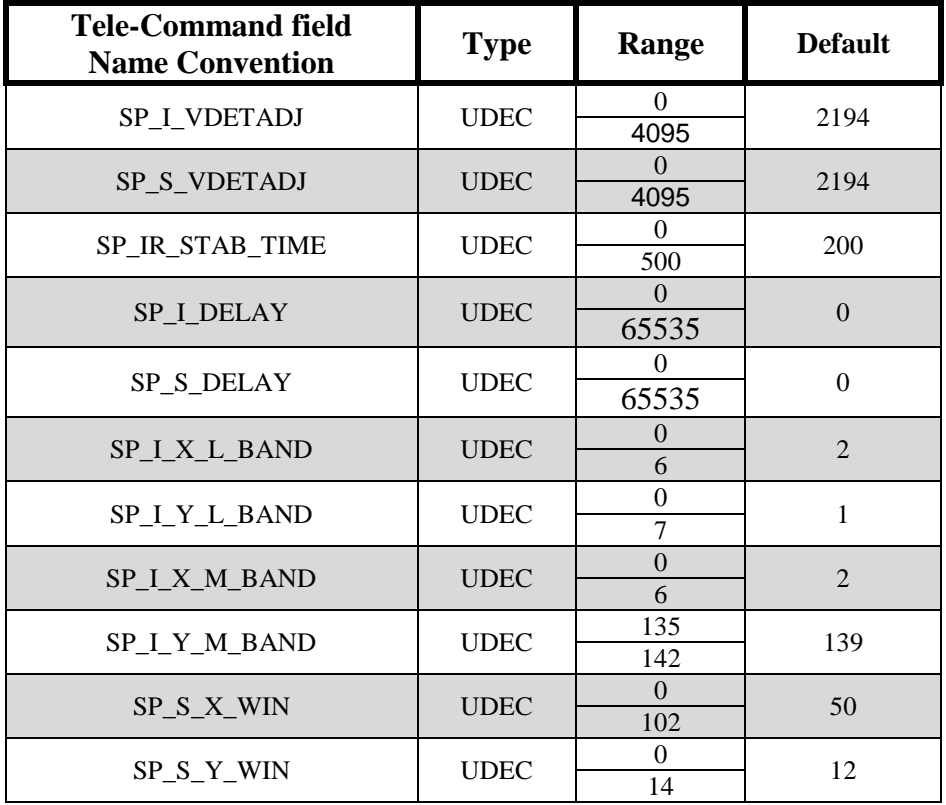

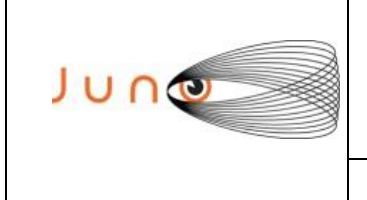

**Data 07/12/2011 Issue 1 Revision 0 Page 33 of 34**

# **JUNO/JIRAM**

#### *JIRAM\_TC\_DET\_PAR*

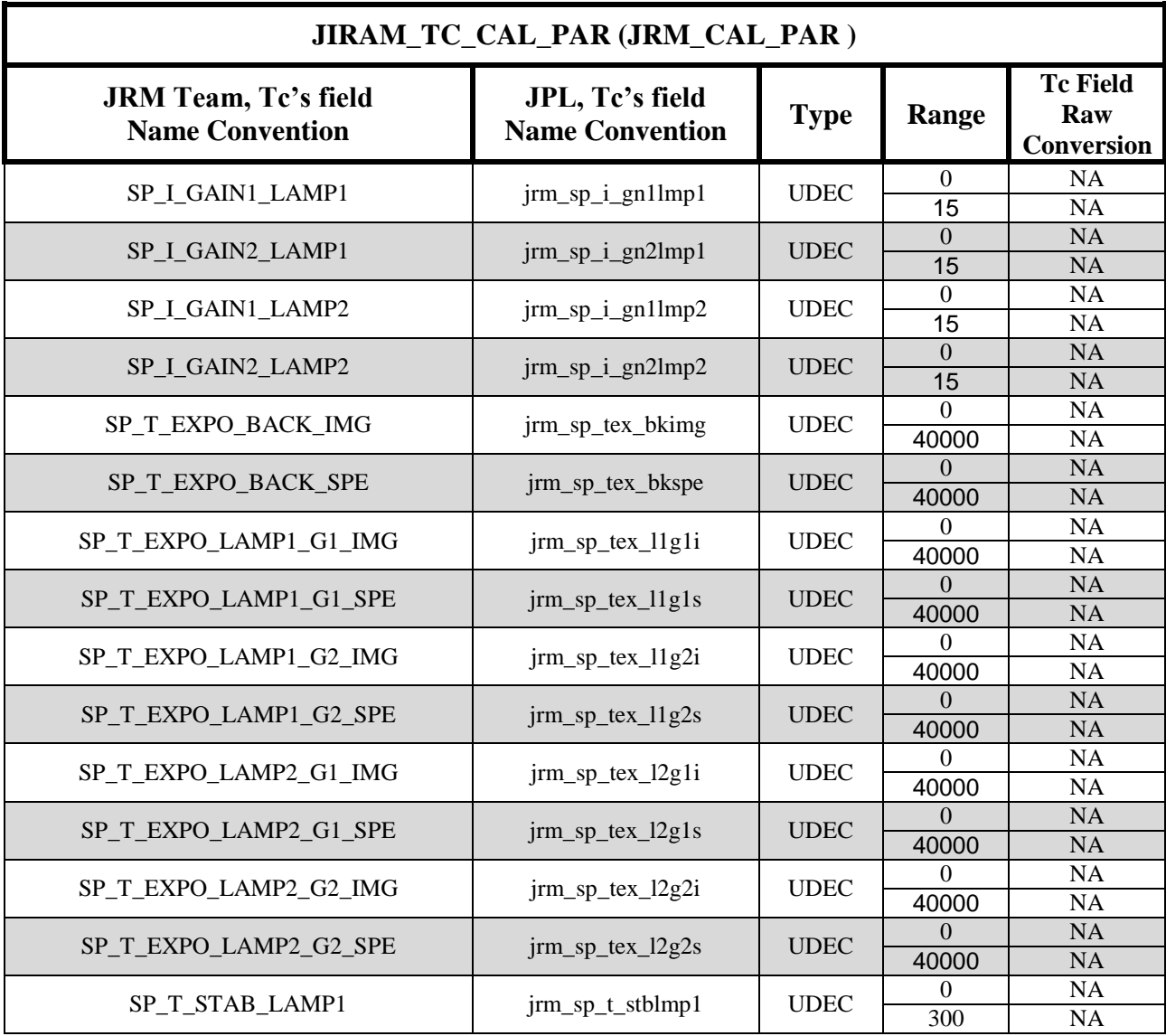

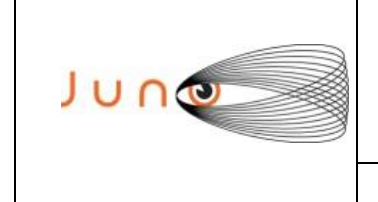

**Data 07/12/2011 Issue 1 Revision 0 Page 34 of 34**